## TRABAJO FIN DE GRADO

# UNIVERSIDAD DE ALMERÍA

## ESCUELA SUPERIOR DE INGENIERÍA

"Diseño y fabricación de una férula de inmovilización de miembro superior a partir de fotogrametría basada en un Smartphone"

**Curso:** 2021/2022

**Modalidad TFG:** Trabajo Técnico.

**Alumno/a:**

Carreño Puertas, Mario.

**Director/es:**  Aguilar Torres, Fernando José. Aguilar Torres, Manuel Ángel.

#### Agradecimientos.

A mis padres, por el esfuerzo, sacrificio y apoyo constante para hacerme mejor persona y educarme con los valores idóneos.

A mi hermano, por el ejemplo, los consejos y por todos esos domingos de comida en casa durante el año de Madrid.

A mi tía Mariluz, por el apoyo, los consejos y los innumerables viajes hasta la universidad durante mis primeros años de carrera.

A los compañeros que me he cruzado durante el transcurso del grado.

A mis tutores, Fernando y Manuel, por descubrirme el Diseño Asistido por Ordenador, por el ejemplo, el apoyo y la motivación para afrontar este proyecto con vosotros.

#### **Resumen.**

En este proyecto de fin de grado se investiga la posibilidad de realizar una férula de inmovilización de miembro superior (órtesis) empleando herramientas digitales como la fotogrametría de bajo coste, software de diseño 3D e impresión 3D.

A partir de fotografías realizadas con una cámara de bajo coste incluida en un smartphone se ha reconstruido geométricamente la superficie de un miembro superior para la obtención de un modelo 3D de férula que, posteriormente, sirvió como archivo digital de referencia para su fabricación mediante impresión 3D. En esta memoria se detalla el desarrollo de la metodología aplicada y se comentan las diversas dificultades encontradas, así como las múltiples posibilidades que nos ofrece la combinación de estas tecnologías en aplicaciones para el desarrollo y fabricación de órtesis o incluso prótesis a medida.

**Palabras clave:** Órtesis, Férula, Impresión 3D, Diseño Asistido por Ordenador, Fusion 360, Recap Photo, Autodesk, Fotogrametría de objeto cercano, Escaneado 3D.

#### **Abstract.**

This end-of-degree project investigates the possibility of making an upper limb immobilization splint (orthosis) using digital tools such as low-cost photogrammetry, 3D design software and 3D printing.

From photographs taken with a low-cost camera included in a smartphone, the surface of an upper limb has been geometrically reconstructed to obtain a 3D model of the splint, which later served as a digital reference file for its manufacture by 3D printing. This work details the development of the applied methodology and comments on the various difficulties encountered, as well as the many possibilities offered by the combination of these technologies in applications for the development and manufacture of orthoses or even custom-made prostheses.

**Keywords**: Orthosis, Splint, 3D Printer, Computer Aided Design, Fusion 360, Recap Photo, Autodesk, Close-Range Photogrammetry, 3D Scanning.

## Índice

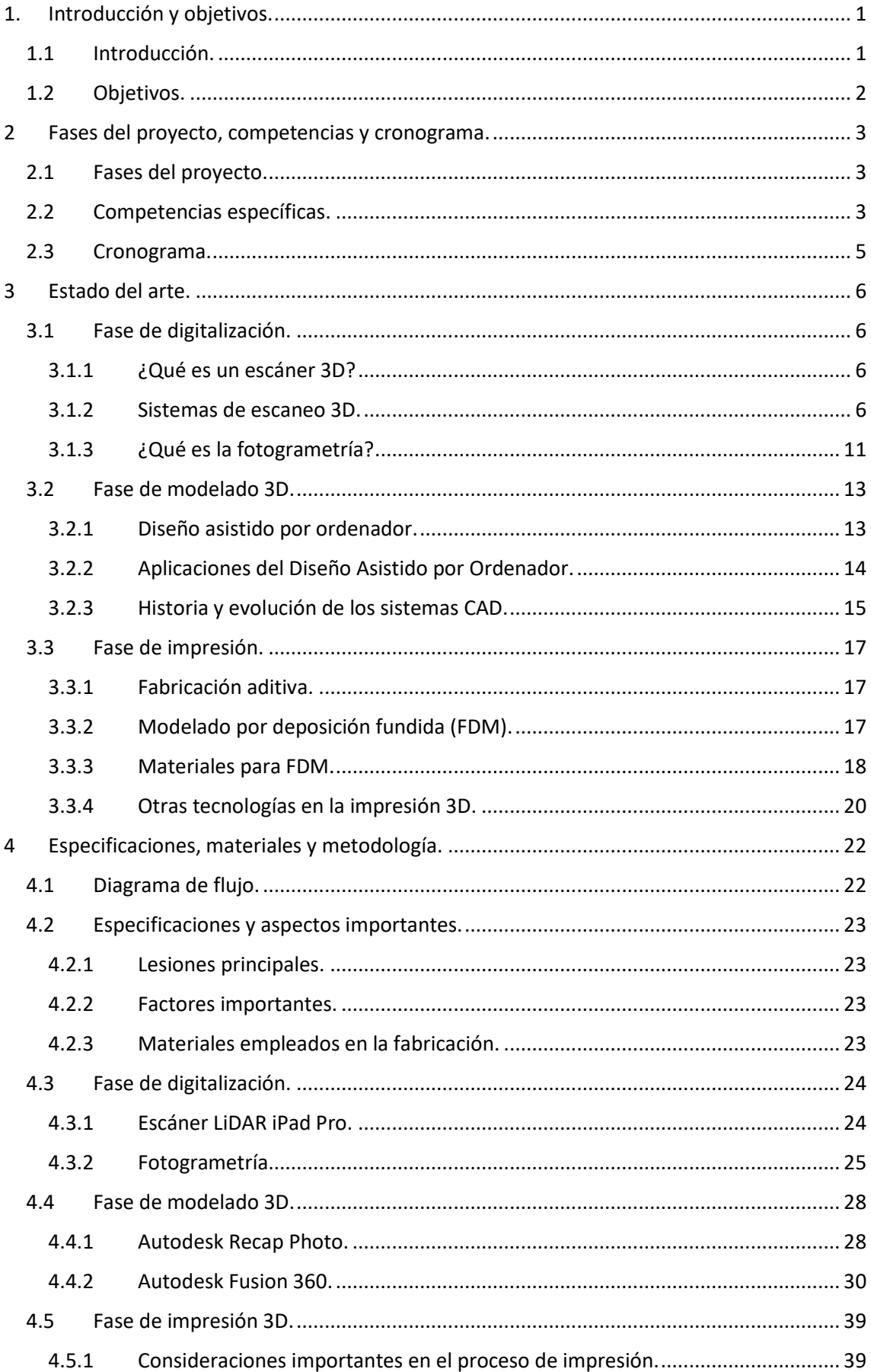

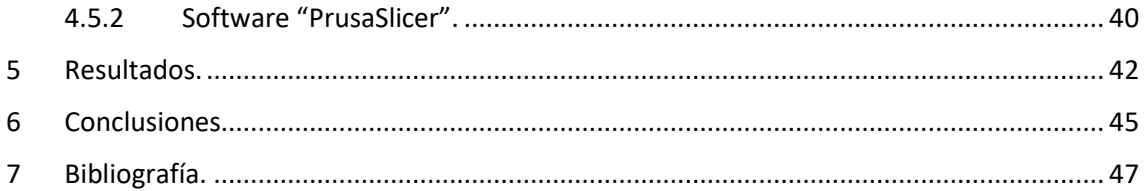

## Índice de tablas.

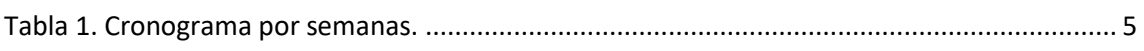

## Índice de figuras.

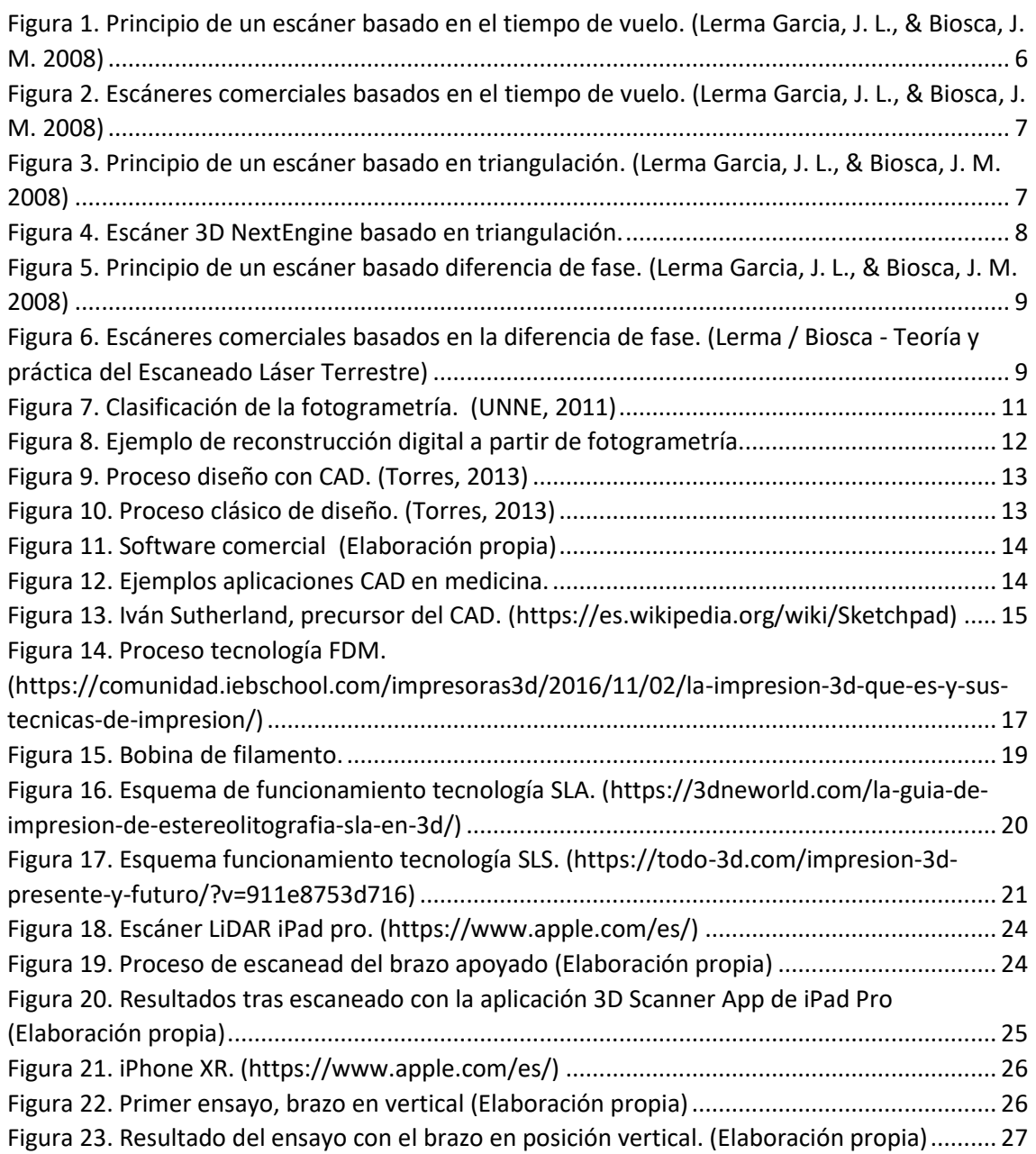

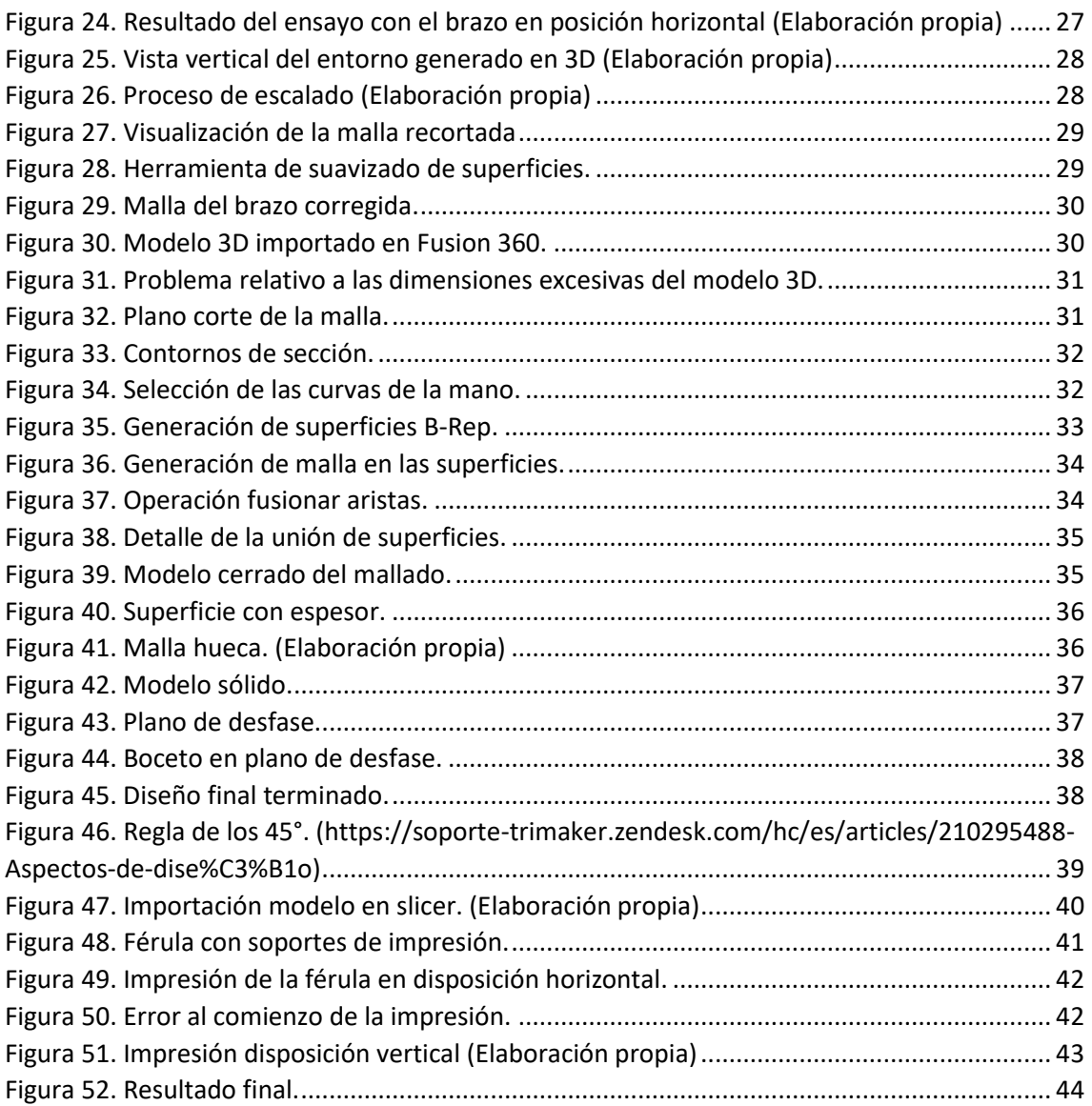

#### <span id="page-9-0"></span>1. Introducción y objetivos.

#### <span id="page-9-1"></span>1.1 Introducción.

En los últimos años se ha observado un notable aumento del número de personas que practican deporte. Únicamente basta indicar el aumento de centros deportivos y de profesionales que dedican tiempo a ofrecer servicios deportivos, pues la demanda es significativamente mayor que hace años. Este hecho es corroborado por los datos ofrecidos por un estudio desarrollado por la Sociedad Española de nutrición comunitaria (Pérez-Rodrigo et al., 2021). Estos autores señalan que, antes de la pandemia, el 30% de los españoles realizaban menos ejercicio que ahora. Sin embargo, también apuntan que los periodos de confinamiento han provocado que se llegue a un 15% de la población declarada como totalmente sedentaria.

Ya que muchos ciudadanos han incrementado su práctica deportiva, el número de lesiones también ha crecido de forma significativa. Es por esto por lo que se observa como cada vez un mayor número de personas necesitan tanto tratamientos de fisioterapia como valoraciones y tratamientos traumatológicos derivados de la práctica deportiva (Kunze et al., 2021).

Las fracturas de miembro superior como las de cúbito y radio requieren de inmovilización temporal, necesitando o no intervención quirúrgica. Para este propósito se utilizan férulas de yeso que, a pesar de realizar la función correctamente, pueden provocar diversos problemas como los que enumeramos a continuación:

- Mal olor procedente del yeso.
- Aparición de ampollas, yagas o heridas debajo del yeso.
- Aumento del dolor.
- Entumecimiento.

Por otra parte, las escayolas, por su propia naturaleza, son dispositivos que no se pueden mojar, son pesadas y se deben cambiar cada cierto tiempo, limitando y acotando aún más las actividades que puede desempeñar el usuario.

Dentro del contexto descrito brevemente en los párrafos anteriores, el enfoque de este Trabajo de Fin de Grado aborda el diseño y fabricación de una férula completamente adaptado a la anatomía del paciente para la inmovilización del miembro superior mediante técnicas propias de la ingeniería inversa, el diseño asistido por ordenador (CAD) y la fabricación aditiva (impresión 3D). Se trata de un ejemplo de lo que pueden aportar este tipo de tecnologías digitales en relación con la creación de férulas personalizadas de bajo coste para el tratamiento de fracturas, como las de cúbito, radio o fracturas de Colles.

Para este Trabajo de Fin de Grado, el desarrollo y diseño de la órtesis tendrá como objetivo, a modo de ejemplo, la adaptación al brazo derecho del que suscribe. Se ha dividido el proceso en 3 fases diferentes: i) obtención del modelo 3D, ii) diseño CAD personalizado y iii) impresión 3D del prototipo.

#### <span id="page-10-0"></span>1.2 Objetivos.

Cuando se seleccionó el tema de este TFG, también se marcaron una serie de objetivos de forma que se hiciera más sencilla e intuitiva la investigación de cara a conseguir el propósito final.

En este sentido, los requisitos de diseño serían los siguientes:

- Obtención del modelo 3D, ensayando la utilización de tecnologías como escaneado 3D y fotogrametría de objeto cercano.
- Captura del modelo 3D a partir de un hardware asequible como Tablet o Smartphone.
- Calidad del modelo 3D elevada para su posterior tratamiento.
- Diseño del prototipo a partir del modelo 3D del brazo. A modo de ejemplo, se llevará a cabo el diseño del prototipo a partir del modelo del brazo derecho del que suscribe.
- Conseguir que el prototipo cumpla su función correctamente, inmovilizando y protegiendo la zona afectada.
- Prototipo ligero y cómodo.
- Posibilitar la extracción de la férula con comodidad.
- Facilitar la vida del paciente mientras usa la férula.
- Imprimir el prototipo con tecnología de modelado por deposición fundida (*Fused Deposition Modeling*; FDM).
- Material medioambientalmente sostenible.
- Material compatible para estar en contacto con la piel.
- Baio coste.

#### <span id="page-11-0"></span>2 Fases del proyecto, competencias y cronograma.

#### <span id="page-11-1"></span>2.1 Fases del proyecto.

La idea de llevar a cabo este proyecto se me ocurrió cuando un compañero del equipo de balonmano en el que juego se produjo una lesión en el brazo. Comencé a investigar acerca del tema y se lo planteé a mis tutores Fernando y Manuel. Ellos consideraron que era un buen tema para TFG y aceptaron actuar como mis tutores en este proyecto.

Las diferentes fases del proyecto son las siguientes:

Fase de estudio.

En primer lugar, tratamos de recabar la mayor cantidad de información posible acerca del tema en concreto. Se hizo una búsqueda exhaustiva de artículos, proyectos y TFGs. De esta manera, pudimos fijar una línea de trabajo a seguir.

Fase de digitalización.

El propósito de esta etapa es poder obtener un modelo digital en 3D del brazo derecho del que suscribe, con el objeto de fabricar una prótesis personalizada a modo de ejemplo. Se pensó que sería muy interesante hacerlo con dispositivos cotidianos y asequibles como "Smartphones" o "Tabletas Digitales", pues la gama de dispositivos de Apple incluye la tecnología de escaneo 3D. Como alternativas, teníamos el escáner "NextEngine" de la Universidad de Almería, o bien, la fotogrametría a partir de cámaras digitales más sofisticadas.

- Fase de modelado.

En esta fase, el objetivo es obtener a partir de software CAD un modelo 3D totalmente personalizado de una férula de inmovilización para el brazo escaneado. Gracias a las licencias educativas de "Autodesk" que tiene la Universidad de Almería, se pudo hacer uso tanto de "RecapPhoto", en la fase de digitalización, como de "Fusion 360" en la etapa de modelado.

Fase de impresión.

Una vez obtenido el modelo CAD de la férula, el último paso es imprimirla físicamente a partir de la tecnología FDM (Deposición de material Fundido). Para ello será necesario utilizar softwares como "Ultimaker Cura" para definir los parámetros de impresión, así como la impresora que dispone la universidad.

#### <span id="page-11-2"></span>2.2 Competencias específicas.

Las competencias son el conjunto, identificable y evaluable de conocimientos, actitudes, valores, habilidades y destrezas relacionados entre sí, que permiten al estudiante el ejercicio de la actividad profesional.

A continuación, recojo la serie de competencias que han sido utilizadas en el transcurso y desarrollo del proyecto:

- o CB1. Poseer y comprender conocimientos.
- o CB2. Aplicación de conocimientos.
- o CB3. Capacidad de emitir juicios.
- o CB4. Capacidad de comunicar y aptitud social.
- o CB5. Habilidad para el aprendizaje.
- o UAL1. Conocimientos básicos de la profesión.
- o UAL2. Habilidad en el uso de las TIC.
- o UAL3. Capacidad para resolver problemas.
- o UAL4. Comunicación oral y escrita en la propia lengua.
- o UAL5. Capacidad de crítica y autocrítica.
- o UAL7. Conocimiento de una segunda lengua.
- o UAL9. Capacidad para aprender a trabajar de forma autónoma.
- o CT3. Conocimiento en materias básicas y tecnológicas, que les capacite para el aprendizaje de nuevos métodos y teorías.
- $\circ$  CT4. Capacidad de resolver problemas con iniciativa, toma de decisiones, creatividad, razonamiento crítico y de comunicar y transmitir conocimientos, habilidades y destrezas en el campo de la ingeniería industrial.
- o CT5. Conocimientos para la realización de mediciones, cálculos, valoraciones, tasaciones, estudios e informes.
- $\circ$  CT7. Capacidad de analizar y valorar el impacto social y medioambiental de las soluciones técnicas.
- o CT10. Capacidad de trabajar en un entorno multilingüe y multidisciplinar.
- $\circ$  CB5. Capacidad de visión espacial y conocimiento de las técnicas de representación gráfica, tanto por métodos tradicionales como mediante aplicaciones de diseño asistido por ordenador.
- o CRI3. Conocimientos de los fundamentos de ciencia, tecnología y química de materiales. Comprender la relación entre la microestructura, la síntesis o procesado y las propiedades de los materiales.
- o CRI9. Conocimientos básicos de los sistemas de producción y fabricación.
- o CRI10. Conocimientos básicos y aplicación de tecnologías medioambientales y sostenibilidad.
- $\circ$  CTEM1. Conocimientos y capacidades para aplicar las técnicas de ingeniería grafica.
- o CTEM7 Conocimientos y capacidades para la aplicación de la ingeniería de materiales.

#### <span id="page-13-0"></span>2.3 Cronograma.

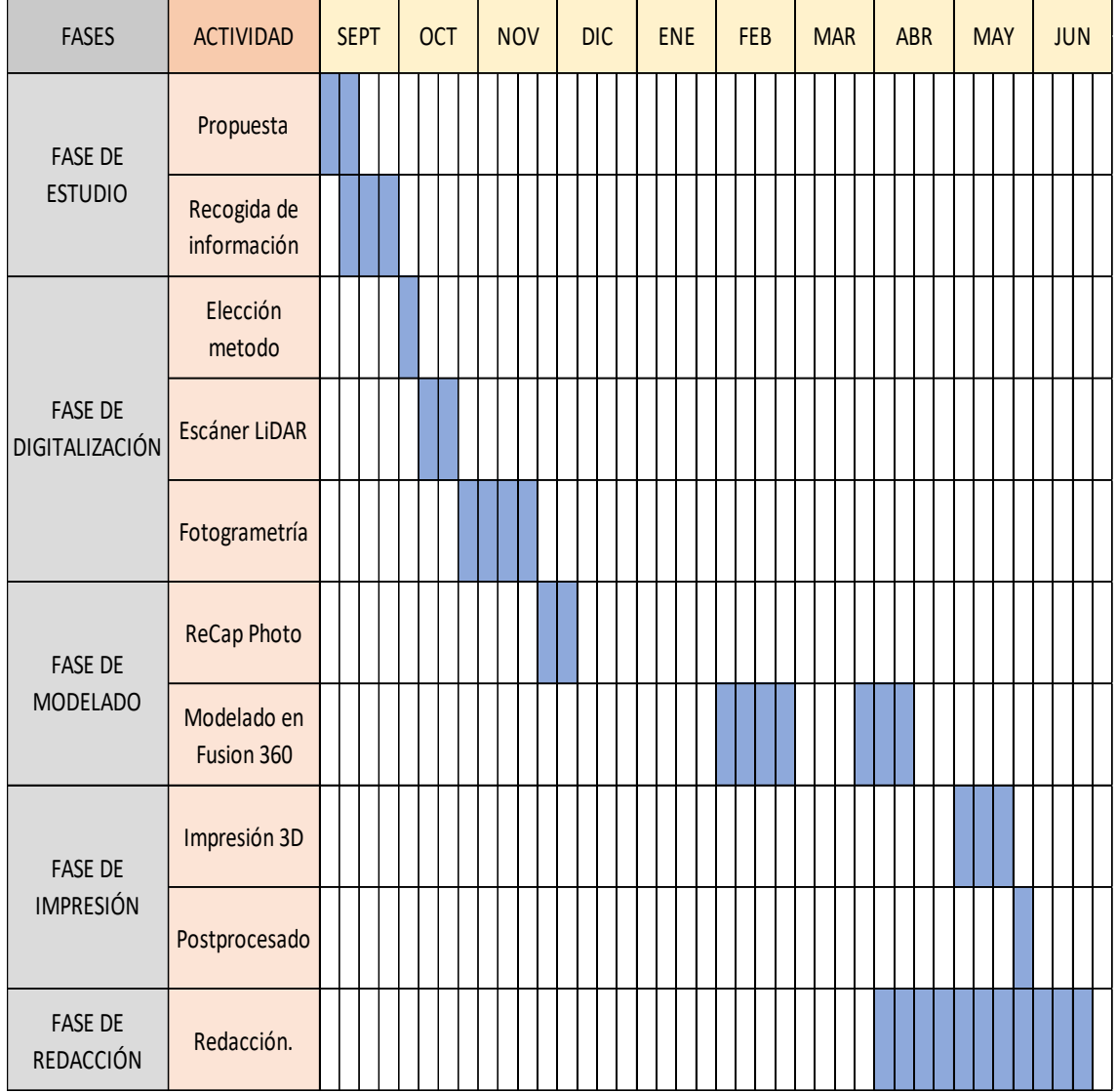

*Tabla 1. Cronograma por semanas.*

#### <span id="page-14-1"></span><span id="page-14-0"></span>3 Estado del arte.

#### 3.1 Fase de digitalización.

#### 3.1.1 ¿Qué es un escáner 3D?

<span id="page-14-2"></span>Se trata de un dispositivo capaz de capturar información sobre la forma de objetos o escenas. Dicha información puede servir para elaborar modelos digitales tridimensionales que pueden ser utilizados en sectores como arquitectura, ingeniería, topografía, patrimonio y medicina, entre otros.

A partir de un haz láser, el dispositivo calcula la distancia sin tocar el objeto de forma física generando una nube de puntos con la que se puede extrapolar la forma del objeto con ayuda de software especializado.

#### 3.1.2 Sistemas de escaneo 3D.

<span id="page-14-3"></span>Podemos distinguir dos tipos diferentes de escáneres 3D, los que contactan con el objeto y los que no. En este caso nos centraremos en los que no mantienen contacto con el objeto.

Hay que indicar que los escáneres con contacto apoyan sobre la superficie del objeto un palpador, determinando con una serie de sensores la posición 3D de cada punto de contacto.

#### *3.1.2.1 Escáneres sin contacto activos.*

- Escaneo basado en el tiempo de vuelo.

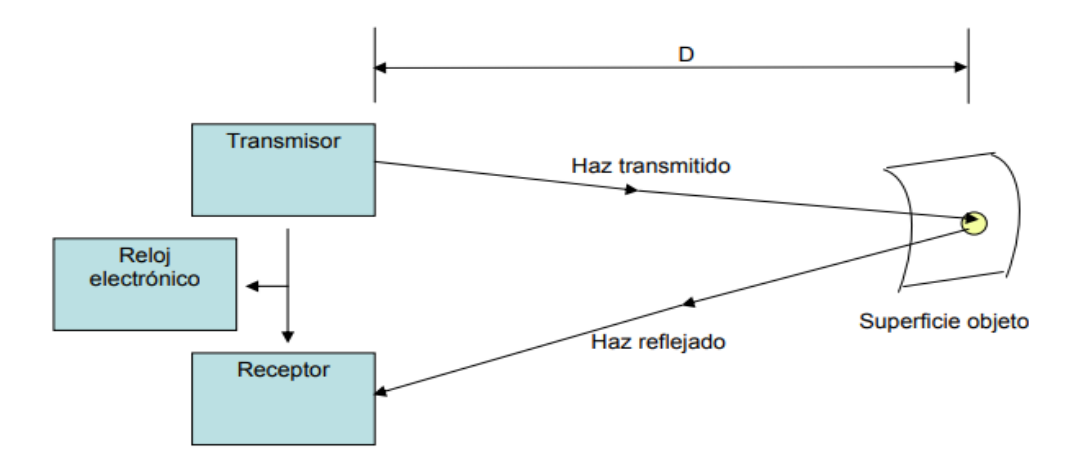

*Figura 1. Principio de un escáner basado en el tiempo de vuelo. (Lerma Garcia, J. L., & Biosca, J. M. 2008)*

Estos escáneres funcionan al conocer con exactitud la velocidad de la luz láser, de forma que midiendo el tiempo que se demora el haz de luz en llegar al objeto y reflejarse de nuevo en el sensor, el sistema puede digitalizar el entorno (Fig. 2). Por

consiguiente, la precisión de este tipo de escáneres depende de la exactitud con la que el sistema puede medir el tiempo.

La medición de estos escáneres se realiza mediante pulsos de láser y no a través de haces continuos. El láser, haciendo un barrido con el emisor irá midiendo punto a punto. Un escáner 3D común basado en tiempo de vuelo puede medir de 2000 a 50000 puntos por segundo. Son equipos de alta precisión y generan nubes de puntos de alta densidad. Para la medición de distancias largas y objetos grandes, como edificaciones, son los más adecuados.

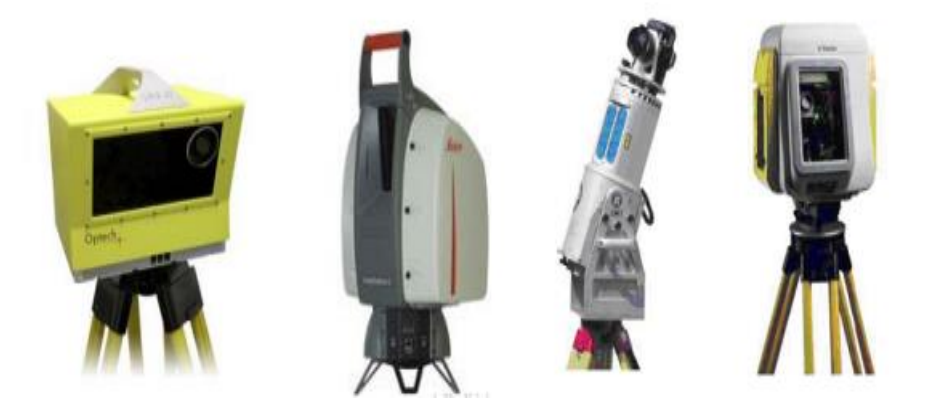

*Figura 2. Escáneres basados en el tiempo de vuelo. (Lerma Garcia, J. L., & Biosca, J. M. 2008)*

<span id="page-15-0"></span>Escaneo basado en triangulación.

Esta tecnología se basa en los fundamentos de la trigonometría. Se dirige un láser sobre el objeto y con una cámara se busca la localización de la proyección de este. Conocido el ángulo entre el emisor y la cámara, se crea un triángulo y la proyección del láser sobre el objeto.

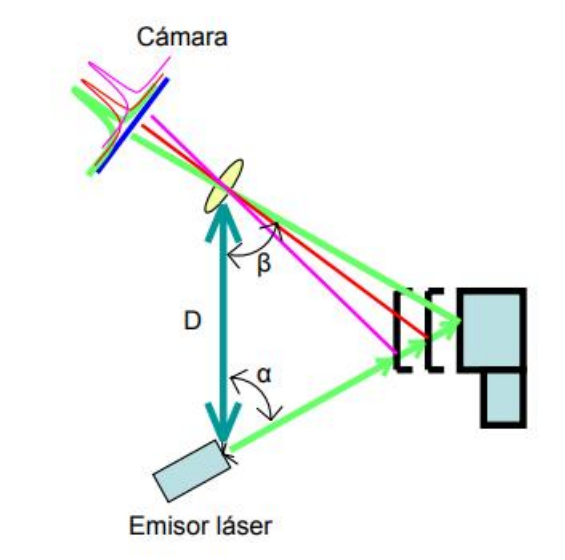

*Figura 3. Principio de un escáner basado en triangulación. (Lerma Garcia, J. L., & Biosca, J. M. 2008)*

La distancia entre la cámara y el emisor se conoce, así como el ángulo del emisor α. El ángulo de la cámara β puede ser calculado pudiendo así, con estos tres elementos, determinar completamente la geometría del triángulo, obteniendo la posición 3D exacta del punto escaneado.

Lo que dictamina la precisión de este sistema de medida es el ángulo del vértice contrario al escáner. La precisión disminuye conforme más se aleje de los 90°, limitando así el tamaño de la escena. Este tipo de escáneres suelen tener un alcance de, aproximadamente, entre 20 a 50 cm.

En la mayoría de los casos se proyecta una línea que barre la superficie para que el proceso sea más rápido. Además, para esta técnica será necesario un software auxiliar para reconstruir la nube de puntos obtenida.

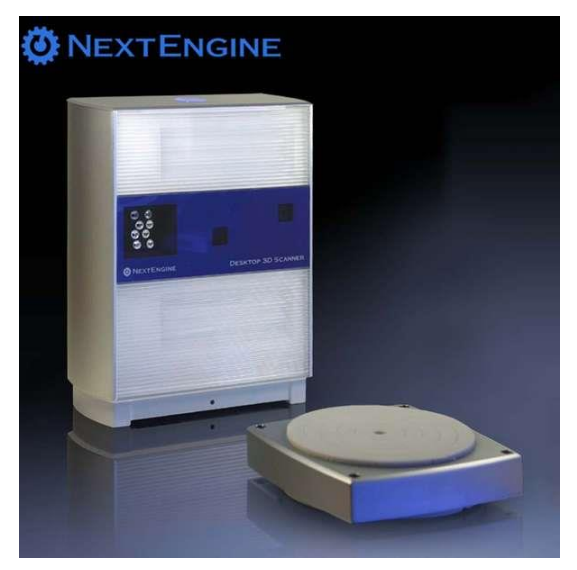

*Figura 4. Escáner 3D NextEngine basado en triangulación.*

- Escaneo basado en la diferencia de fase.

Estos escáneres lo que miden es la diferencia entre la fase de la luz emitida y la luz recibida. Modulando la amplitud de la luz emitida y enviándola a la superficie, se captura la reflexión dispersa pudiendo así medir la diferencia de fase entre las ondas que se envían y las que se reciben, así como la demora. (Fig. 5)

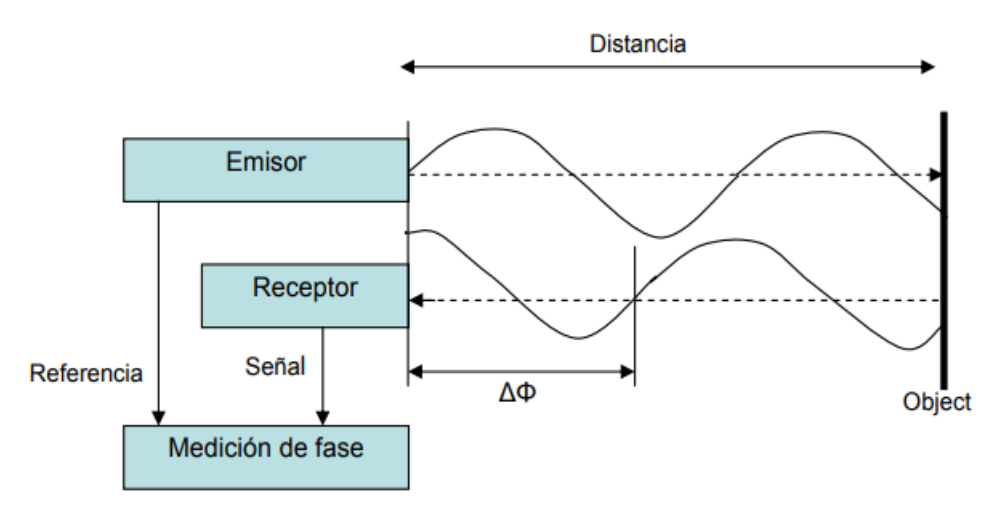

*Figura 5. Principio de un escáner basado diferencia de fase. (Lerma Garcia, J. L., & Biosca, J. M. 2008)*

Gracias a este tipo de tecnología se pueden obtener muestreos rápidamente. Sin embargo, no son muy fiables para grandes distancias. Los resultados que se obtienen con los escáneres basados en la diferencia de fase suelen ser de mayor resolución, pero de peor precisión en comparación a los basados en el tiempo de vuelo. Estas son algunas de sus características:

- Haz continuo y de potencia modulada.
- Rango y precisión intermedio.
- Error característico de 2 mm a los 25 m de distancia.
- Alcance limitado por el fenómeno de ambigüedad de la onda en función de la frecuencia utilizada.
- Posibilidad de establecer un modo de multifrecuencia.
- Tiempo de adquisición del producto intermedio.
- Velocidades de escaneo comprendidas entre los 100000 y el millón de puntos por segundo.

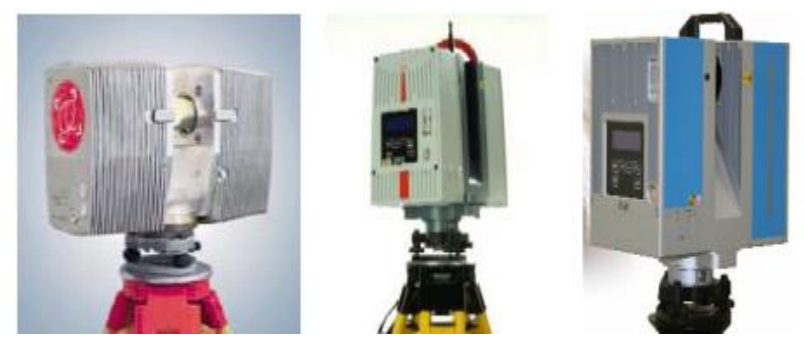

*Figura 6. Escáneres comerciales basados en la diferencia de fase. (Lerma / Biosca - Teoría y práctica del Escaneado Láser Terrestre)*

#### - Holografía conoscópica.

Esta técnica consiste en que a través de un cristal birrefrigerante (con dos índices de refracción) pase un haz de luz que viene reflejado de una superficie. Una vez atravesado el cristal, resultan dos rayos paralelos que se hacen interferir utilizando para ello una lente cilíndrica. La frecuencia de esta interferencia determina la distancia del objeto en el que se proyectó el haz. Las precisiones que se obtienen son mejores que una micra. Cabe destacar que la fuente de iluminación basta con ser monocromática. Está técnica se utiliza tanto para ingeniería inversa como para inspección de defectos superficiales.

Luz estructurada.

Este tipo de escáneres proyectan un patrón de luz en un objeto y analizan la deformación del patrón. Por ejemplo, se proyecta una línea sobre el objeto que se analiza y con una cámara se observa la forma de la línea, utilizando una técnica parecida a la triangulación para calcular las distancias a cada punto de la línea. Como ventaja, hay que señalar que es un método bastante rápido.

- Luz modulada.

Consiste en emitir una luz continua sobre el objeto. La fuente de luz posee una amplitud cíclica con patrón sinodal. Gracias a una cámara la luz reflejada es detectada, así como la tasa de cambio del patrón de luz, de forma que se determinar la distancia del punto respecto al emisor.

#### *3.1.2.2 Escáneres sin contacto pasivos.*

Este tipo de escáneres no funcionan emitiendo radiación por sí mismos, sino que detectan la radiación reflejada por el objeto procedente, generalmente, del sol, por lo que suelen trabajar con luz visible. Estos métodos pasivos suelen ser de menor costes que los de tecnología activa.

Estereoscópicos.

Utilizan el principio de la fotogrametría, es decir, miden la paralela entre dos imágenes determinando la distancia de cada píxel de la imagen. Normalmente se usan dos cámaras de video separadas por una distancia (base) y registrando la misma escena. Analizando las diferencias entre las imágenes de cada cámara es posible determinar la distancia a cada punto.

Silueta.

Estos tipos de escáneres 3D modelan basándose en imágenes tomadas alrededor de un objeto tridimensional contra un fondo bien contrastado.

Con ayuda del usuario.

Esta metodología de escáner 3D se asienta en los principios de la fotogrametría, las fotos se toman de un objeto en un espacio tridimensional para replicarlo con la ayuda del usuario, identificando formas y características.

#### 3.1.3 ¿Qué es la fotogrametría?

<span id="page-19-0"></span>La Sociedad Internacional de Fotogrametría y Sensores Remotos define la fotogrametría como la ciencia encargada de realizar mediciones e interpretaciones confiables por medio de fotografías, para obtener características métricas y geométricas del objeto fotografiado.

Esta disciplina nos permite obtener modelos 3D a partir de fotografías en 2D. Se trata de una forma de generación de información 3D muy económica, fundamentándose en las relaciones matemáticas de la geometría proyectiva y de la visión estereoscópica que posee el ser humano.

Según Konecny (UNNE, 2011) la fotogrametría se desarrolla y evoluciona en cuatro etapas:

- a. Metrofotografía: del 1850 al 1900. Comienza gracias a la invención de la fotografía por Niepce y Daguerre en Francia, en el año 1839.
- b. Fotogrametría analógica: desde 1900 a 1960, este ciclo comienza con la invención de la estereoscopia y la invención de plataformas adecuadas para los sensores como los zeppelines y el aeroplano.
- c. Fotogrametría analítica: desde 1969 hasta 1980, esta etapa comienza con las primeras apariciones de las computadoras.
- d. Fotogrametría digital: desde 1980 hasta nuestros días, ciclo que comienza con el lanzamiento de los primeros satélites artificiales, el Sputnik y el Landsat.

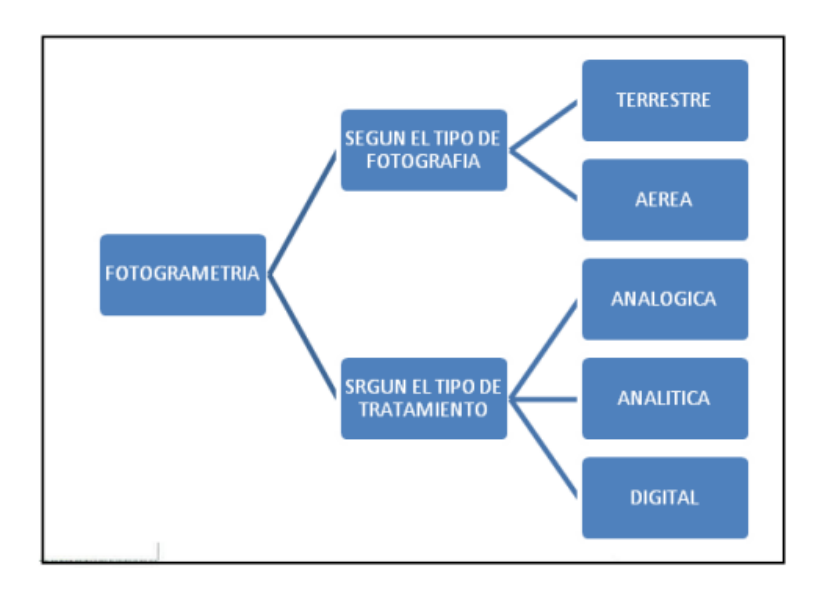

<span id="page-19-1"></span>*Figura 7. Clasificación de la fotogrametría. (UNNE, 2011)*

- Fotogrametría terrestre: Consiste en tomar fotografías desde la tierra, conocidas la posición de la cámara y el objeto.
- Fotogrametría aérea: Utiliza fotografías tomadas desde el aire mediante un sensor (cámara) ubicado en plataformas especiales como aviones.
- Fotogrametría analógica: Se utilizaban aparatos de restitución ópticos o mecánicos, donde un operador realizaba la alineación de las imágenes para crear un modelo estereoscópico escalado y nivelado.
- Fotogrametría analítica: gracias a los restituidores analógicos y a las computadoras se inicia este tipo de fotogrametría.
- Fotogrametría digital: El uso de las computadoras y los programas dan origen a la generación fotogramétrica (matching de puntos homólogos) de los modelos digitales 3D.

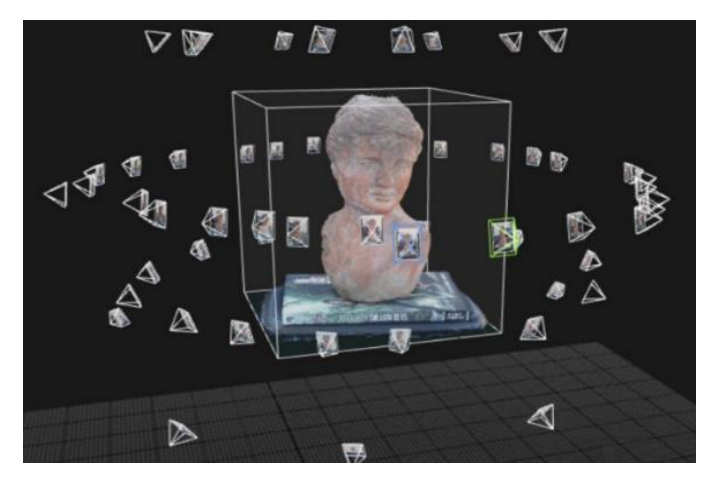

*Figura 8. Ejemplo de reconstrucción digital a partir de fotogrametría.*

#### <span id="page-21-0"></span>3.2 Fase de modelado 3D.

#### 3.2.1 Diseño asistido por ordenador.

<span id="page-21-1"></span>El diseño asistido por ordenador normalmente se conoce como CAD por sus siglas en inglés (*Computer Aided Design*). Este tipo de software se utiliza para aumentar la productividad de los diseñadores, mejorar la calidad de los diseños, así como las comunicaciones a través de la documentación y crear una base de datos para la fabricación.

El éxito de los sistemas CAD se debe a la reducción del tiempo que ocupan los ciclos de exploración, gracias al uso de sistemas gráficos que permiten realizar las modificaciones en el modelo observando instantáneamente los cambios realizados en el diseño. Los sistemas CAD, además, posibilitan el uso de métodos numéricos para realizar simulaciones sobre el modelo, como una alternativa a la construcción de prototipos.

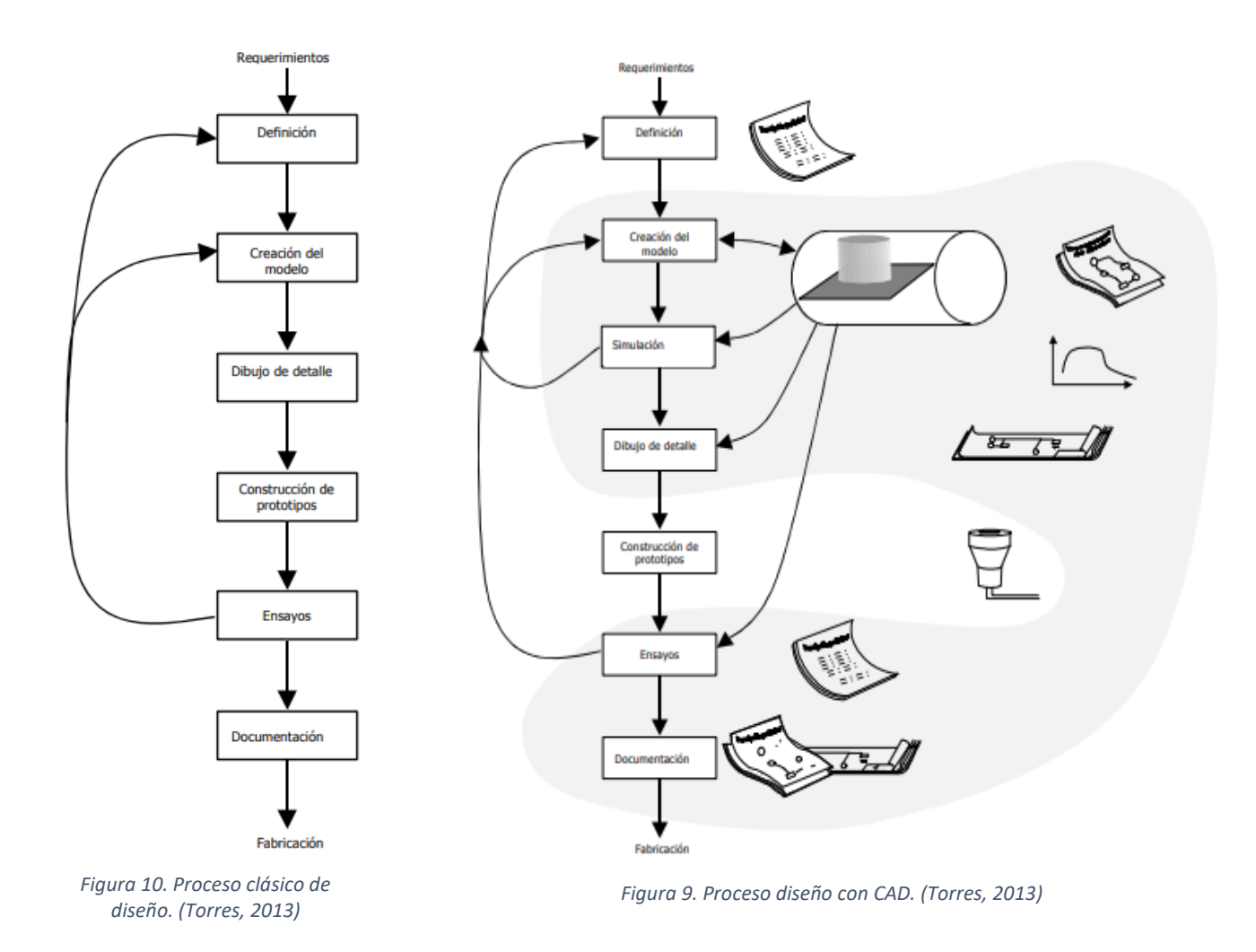

El ciclo de diseño por medio de sistemas CAD se diferencia del proceso clásico por la inclusión de una etapa de simulación entre la creación del modelo y la generación de

bocetos. Con esto conseguimos reducir notablemente la duración del proceso de diseño, ya que podemos detectar errores con antelación.

#### 3.2.2 Aplicaciones del Diseño Asistido por Ordenador.

<span id="page-22-0"></span>Existen numerosas aplicaciones que automatizan los procesos de diseño. Para cualquier proceso de fabricación tenemos disponibles herramientas que soportan este proceso. No obstante, los campos principales de aplicación son la ingeniería civil, el diseño industrial y el diseño del hardware.

El diseño industrial es el campo más común de aplicación. Se utilizan modelos tridimensionales, con los que se realizan cálculos y simulaciones. La naturaleza de estas simulaciones depende del tipo de elemento a diseñar. Algunas de las aplicaciones comerciales son SOLIDWORKS, CATIA e INVENTOR.

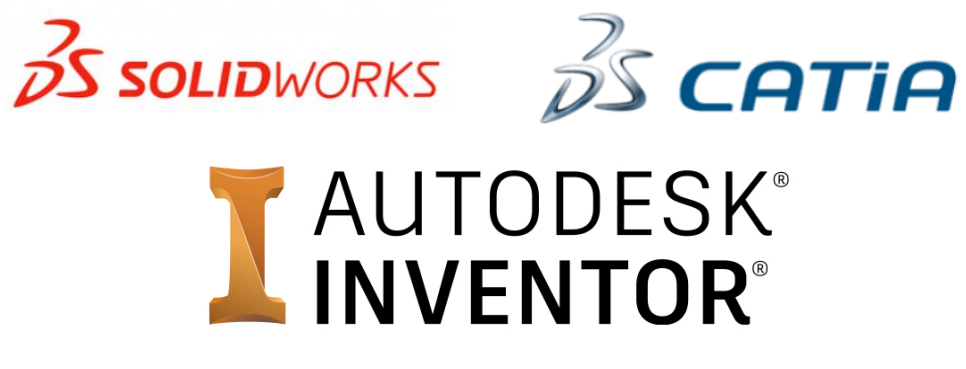

*Figura 11. Software comercial (Elaboración propia)*

En el campo que ocupa este proyecto, el diseño asistido por ordenador es fundamental. Gracias a esta tecnología es posible modelar todo tipo de formas y geometrías. Combinando tecnologías como la ingeniería inversa y el escaneo 3D con software CAD, se ha podido evolucionar mucho en el campo de la medicina. Esto nos muestra la amplia capacidad y aplicabilidad en el ámbito sanitario que, a su vez, junto con la impresión 3D, se está convirtiendo en una herramienta puntera en la construcción de órtesis, prótesis y exoesqueletos a medida (Hale, Linley, & Kalaskar, 2020).

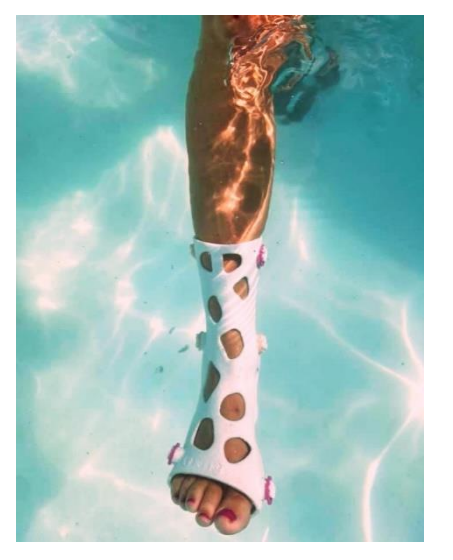

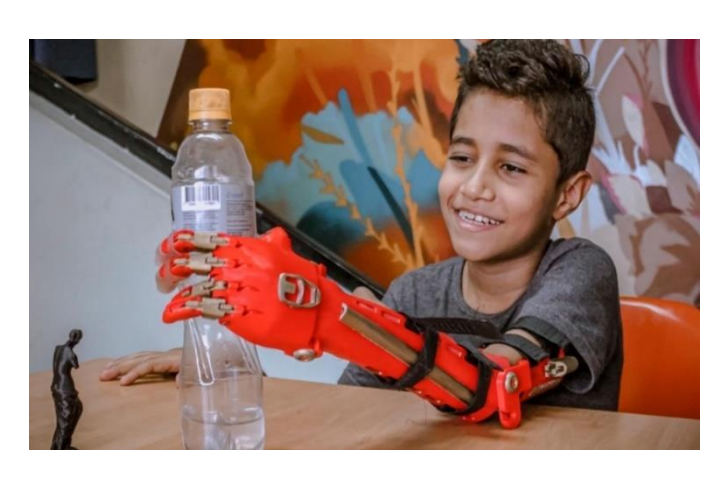

*Figura 12. Ejemplos aplicaciones CAD en medicina.*

#### 3.2.3 Historia y evolución de los sistemas CAD.

<span id="page-23-0"></span>En 1955, el Laboratorio Lincoln del MIT desarrolló el primer sistema de gráficos SAGE (Semi-Automatic Ground Environment) para la Fuerza Aérea de EE. UU. Este sistema procesa datos de radar y otra información sobre la posición de un objeto al mostrarlo en un monitor usando un tubo de rayos catódicos.

Años más tarde, en 1962, Sutherland desarrolló el sistema *Sketchpad,* que sentó las bases que conocemos sobre los gráficos interactivos por computadora en la actualidad. Sutherland recomendó usar un teclado y un lápiz óptico para seleccionar, colocar y dibujar sobre las imágenes representadas en la pantalla.

Paralelamente se desarrollaron proyectos en ITEK y General Motors. Los de ITEK utilizaban una pantalla vectorial con memoria de refresco en disco duro, un ordenador, una tableta y un lápiz electrónico para introducir los datos.

En 1963, la implementación de *Sketchpad* en las universidades causó sensación. Fue interesante demostrar que una computadora puede calcular que las líneas son las que definen la parte visible del objeto ignorando el resto de la pantalla. Los límites del sistema provienen de las capacidades de la computadora, no de un principio conceptual.

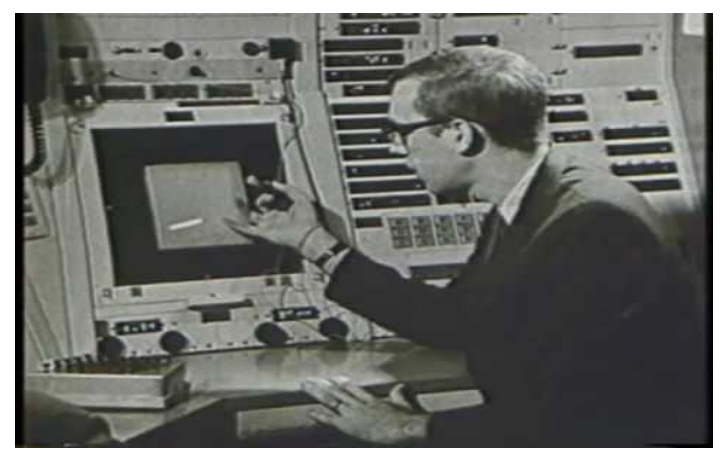

*Figura 13. Iván Sutherland, precursor del CAD. [\(https://es.wikipedia.org/wiki/Sketchpad\)](https://es.wikipedia.org/wiki/Sketchpad)*

El primer sistema CAD se comercializó en 1965, con un precio de 500.000 dólares. Además, ese año se inició en Europa una investigación liderada por el profesor Becker, Decano del Departamento de Ingeniería de la Universidad de Cambridge, trabajando con el ordenador gráfico PDP11.

Posteriormente, *Computervision* desarrolló el primer plotter, y en el mismo 1969 una empresa de ingeniería de Bilbao comenzó a utilizarlo para diseñar barcos. Un año más tarde, los fabricantes de automóviles y aviación comenzaron a utilizar el sistema CAD.

En 1979 se desarrolla un formato neutral para el intercambio de datos IGES de la mano de Boeing, General Electric y NIST. Durante ese mismo año, nació una empresa española con desarrollos CAD y CAM orientados al sector textil conocida como Investrónica.

La empresa Dassault System y 3D/Eye Inc. Nacen en el 1981, dos pioneras en el mundo 3D y tecnología de datos.

En la década de 1990, la empresa Boeing elige Unigraphics para la compañía y es en el 1992, cuando la primera versión de AutoCAD sobre plataformas Sun, ve la luz. Es tres años más después cuando sale al mercado la primera versión para Windows.

Fue en el 95 cuando Unigraphics migró a Windows, haciendo que un año después General Motors firmase el mayor contrato de la historia CAD/CAM con ellos.

Autodesk desarrolla AutoCAD R14 en el año 1997, lo que supuso un renacer para AutoCAD. Se reescribió el código por completo y se implementaron todas las utilidades, haciéndolo más rápido, más sencillo y con menos errores.

Desde entonces el mundo del CAD no ha dejado de evolucionar y avanzar. En los últimos años han aparecido conceptos como el BIM (*Building Information and Modeling*), que consiste en un modelo de intercambio e interoperatividad entre los programas de diseño y programas específicos de las especialidades de edificación, instalaciones industriales e infraestructuras de ingeniería en general.

#### <span id="page-25-0"></span>3.3 Fase de impresión.

#### 3.3.1 Fabricación aditiva.

<span id="page-25-1"></span>La fabricación aditiva consiste en un proceso basado en la idea de convertir un modelo digital en un objeto tridimensional sólido, depositando de forma precisa el material capa por capa. Este concepto abarca muchas tecnologías, es por ello por lo que podemos entender que las aplicaciones de la fabricación aditiva son ilimitadas.

Cabe destacar que la fabricación aditiva no constituye una única tecnología, sino que son diferentes procesos de fabricación. Estas tecnologías son el modelado por deposición fundida, la estereolitografía y el sinterizado láser selectivo. Para el caso que nos ocupa nos vamos a centrar en el modelado por deposición fundida (FDM).

#### 3.3.2 Modelado por deposición fundida (FDM).

<span id="page-25-2"></span>El modelado por deposición fundida es una tecnología de impresión 3D que extruye termoplásticos a través de una boquilla caliente, siendo depositado el material en una plataforma. El proceso consiste en que se alimenta la boquilla caliente por medio de un carrete de filamento de plástico, el material se funde y se "dibuja" en la plataforma. Una vez se termina esa capa, el extrusor varía su altura, y dibuja la siguiente capa encima de la anterior.

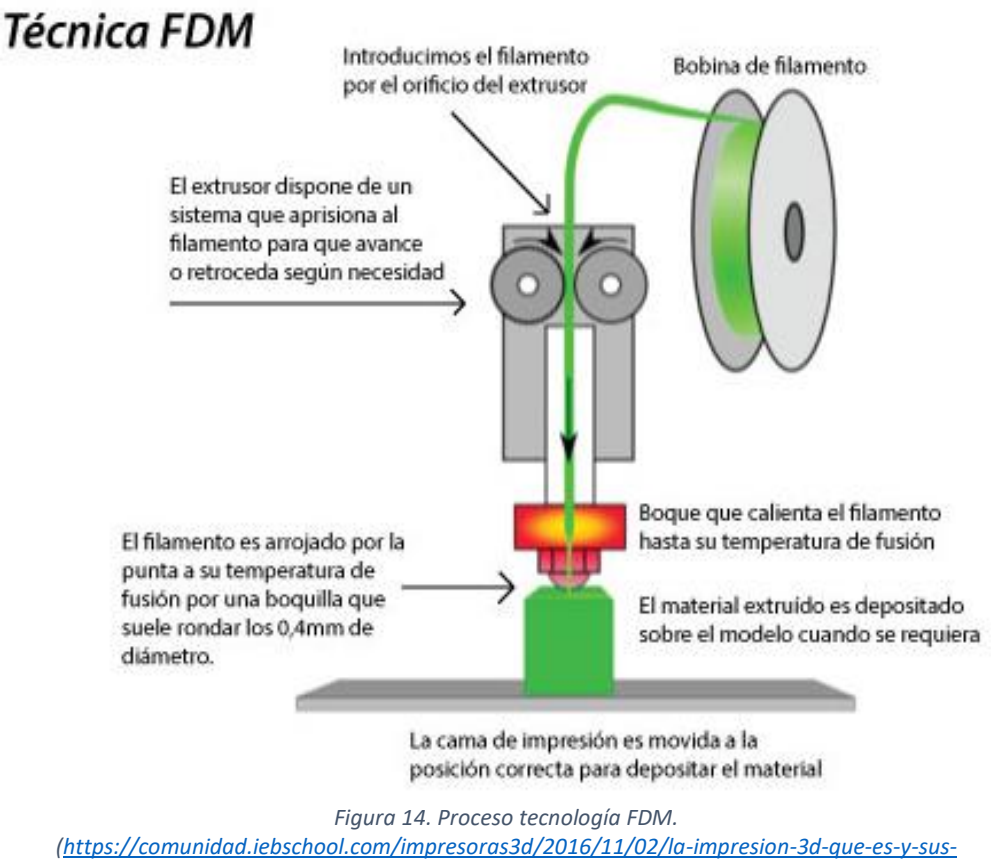

*[tecnicas-de-impresion/\)](https://comunidad.iebschool.com/impresoras3d/2016/11/02/la-impresion-3d-que-es-y-sus-tecnicas-de-impresion/)*

#### <span id="page-26-0"></span>3.3.3 Materiales para FDM.

#### - ABS (Acrilonitrilo butadieno estireno)

El filamento ABS es uno de los más utilizados. Consiste en un termoplástico con una base de elastómeros y polibutadieno haciéndolo así más flexible y resistente a los golpes. Se trata de un material que soporta condiciones de -20°C a 80°C, es muy resistente y además es reutilizable. Sin embargo, no es biodegradable y se contrae en contacto con el aire. Su temperatura de trabajo oscila entre 230°C y 260°C.

- PLA (Ácido poliláctico)

El PLA si es biodegradable pues se fabrica a base de materias primas como el almidón de maíz. Es fácil imprimir con este material, su rango de temperaturas de trabajo oscila entre los 190°C y los 230°C. Hay que destacar también que los modelos pueden perder propiedades en contacto con agua.

- ASA (Acrilonitrilo estireno acrilato)

Sus propiedades son parecidas a las del ABS, pero con mayor resistencia a los rayos UV. Se recomienda imprimirlo en una plataforma caliente para evitar que se deforme. También se suele utilizar este tipo de impresiones en cámaras cerradas para evitar las emisiones de estireno.

PET (Tereftalato de polietileno)

Este material es el que normalmente se utiliza en botellas de plástico. Es el material indicado para estar en contacto con alimentos. Dentro de sus propiedades, hay que destacar que es un filamento bastante rígido y tiene una resistencia química bastante buena. El rango de temperatura de trabajo oscila entre los 75°C y los 90°C. Además, no libera olores al imprimir y es totalmente reciclable.

Una variante de este material es el PETG. Al tereftalato se le añade glicol para reducir su fragilidad y que gane resistencia.

Polímeros de alto rendimiento (PEEK, PEKK, ULTEM)

Tras una extensa investigación, los materiales usados en la tecnología de impresión 3D han evolucionado mucho. Los filamentos de este grupo poseen una resistencia mecánica y térmica muy alta, son muy fuertes y a su vez muy ligeros. Son materiales que se tienen muy en cuenta en el mundo aeroespacial, de la automoción y de la medicina, si bien es cierto que para trabajar con ellos es necesario alcanzar temperaturas de 350°C y temperaturas en la base de 230°C.

#### - Nylon

Este tipo de filamentos ofrecen un equilibrio entre especificaciones químicas y mecánicas. Se caracterizan por poseer una buena rigidez, estabilidad, flexibilidad y resistencia a los golpes. Todo esto permite que los filamentos de nylon se utilicen en todos los sectores con un gran nivel de detalle. Se utilizan en engranajes, piezas del mercado aeroespacial, automotriz, robótica, prótesis médicas y moldes de inyección.

#### **Composites**

Los materiales compuestos suman resistencia sin agregar peso a la pieza. Estos materiales se refuerzan con fibras, que pueden ser cortas o continuas, aumentando su rigidez y su resistencia. La fibra más utilizada en la impresión 3D es la fibra de carbono, aunque también se usa la fibra de vidrio o el Kevlar.

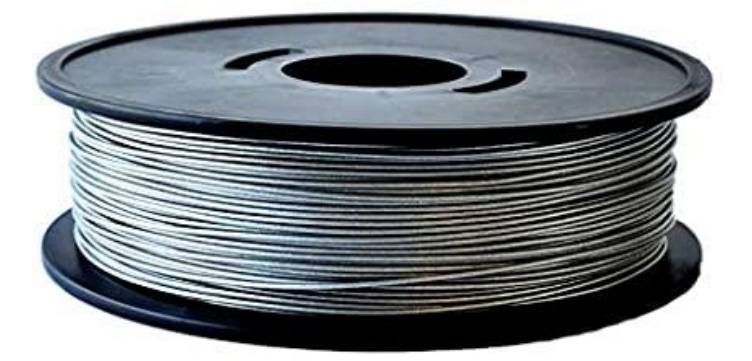

*Figura 15. Bobina de filamento.*

#### <span id="page-28-0"></span>3.3.4 Otras tecnologías en la impresión 3D.

Estereolitografía (SLA)

A este tipo de tecnología se le considera como la precursora de los procesos de impresión 3D. El primer equipo se patentó en 1984 y la primera máquina comercial se desarrolló en el 1988 por 3D Systems. Consiste en que un rayo láser recorre la superficie de la resina liquida de acuerdo con la forma del modelo 3D proporcionado. De esta manera, cuando se ha solidificado la primera capa, la plataforma desciende un nivel, correspondiente al grosor de una capa y una nueva sección se solidifica.

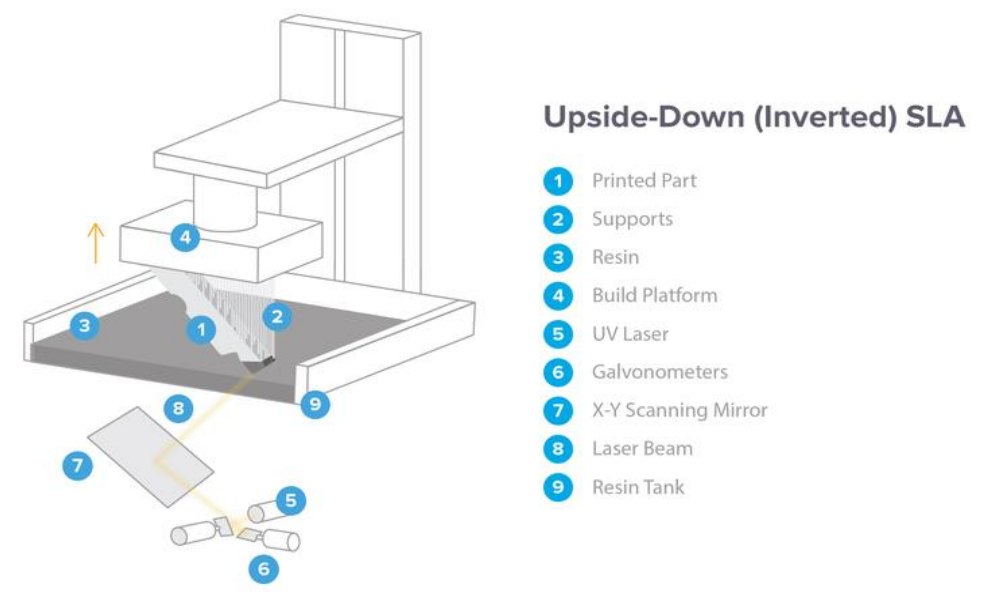

*Figura 16. Esquema de funcionamiento tecnología SLA. [\(https://3dneworld.com/la-guia-de-impresion](https://3dneworld.com/la-guia-de-impresion-de-estereolitografia-sla-en-3d/)[de-estereolitografia-sla-en-3d/\)](https://3dneworld.com/la-guia-de-impresion-de-estereolitografia-sla-en-3d/)*

#### Sinterizado selectivo por láser (SLS)

Fue en la década de los 80 cuando se desarrollan las bases de las tecnologías de fusión de polvo en la universidad de Texas. Esta tecnología es capaz de fabricar objetos sin necesidad de aglutinantes.

Primero el depósito de polvo y el área de construcción se calientan por debajo del punto de fusión del polímero. La primera capa de polvo se descarga sobre la plataforma de construcción.

El láser de CO<sup>2</sup> escanea el contorno de la siguiente capa y fusiona las partículas. Cuando se completa la capa, la plataforma se mueve y vuelve a cubrir la superficie con más material. Este proceso se repite hasta completar toda la seccion (Fig. 17).

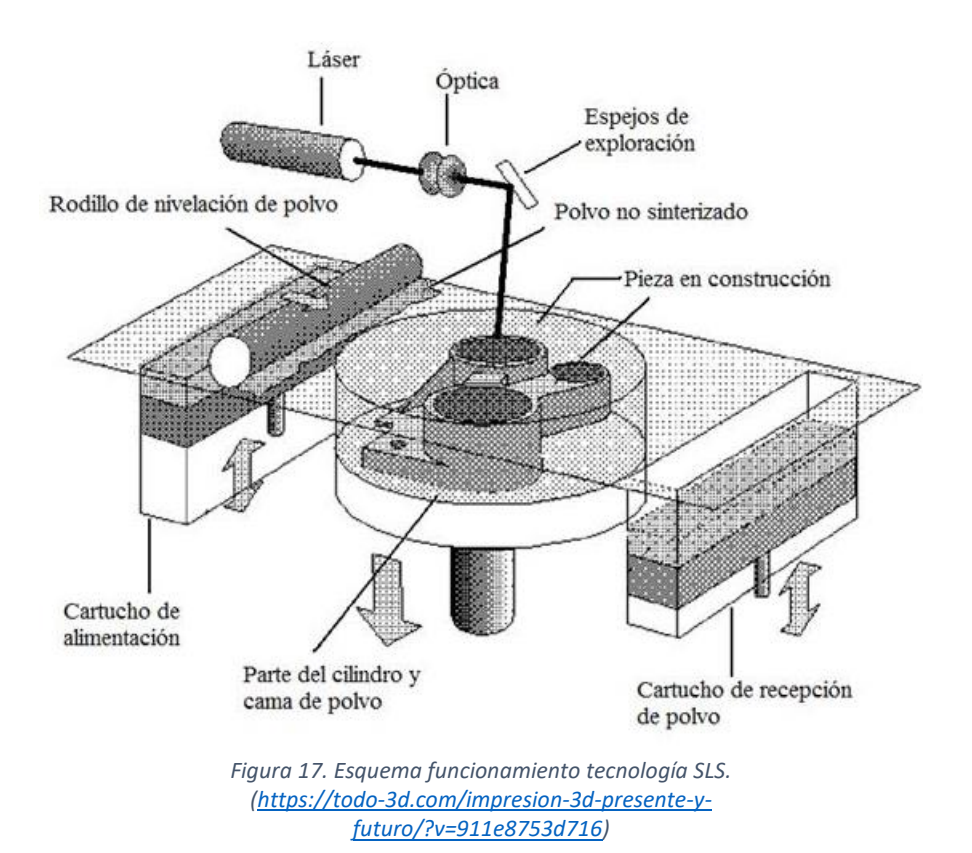

#### <span id="page-30-1"></span><span id="page-30-0"></span>4 Especificaciones, materiales y metodología.

#### 4.1 Diagrama de flujo.

Para el proceso de diseño de la ortesis, en el siguiente diagrama de flujo se pueden observar y entender las operaciones generales a seguir para el conformado de la misma.

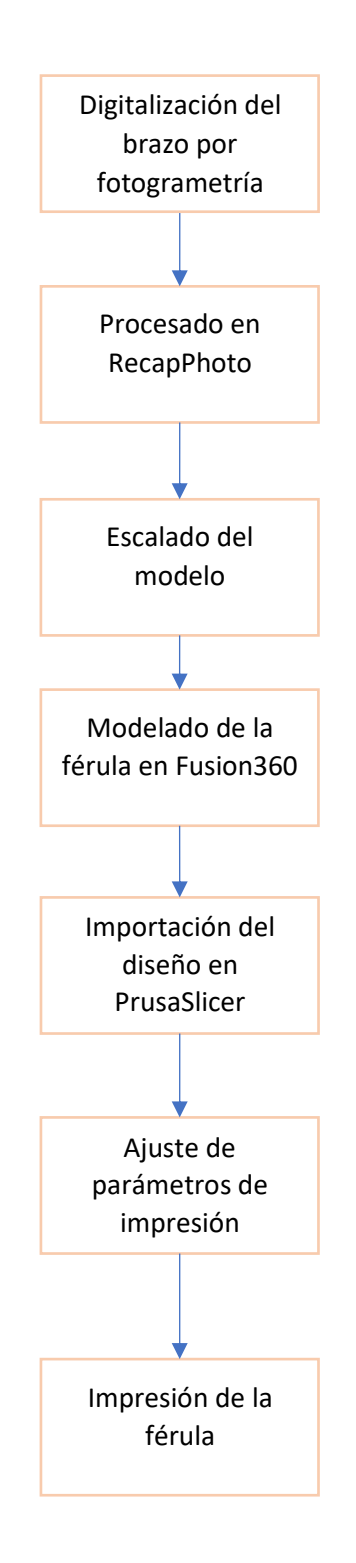

#### <span id="page-31-0"></span>4.2 Especificaciones y aspectos importantes.

#### 4.2.1 Lesiones principales.

<span id="page-31-1"></span>El propósito de este proyecto, como se ha descrito anteriormente, es el bloqueo e inmovilización de la muñeca en pacientes con lesiones en dicha extremidad. A continuación, se van a enumerar algunas de las lesiones más importantes que sería posible tratar con este tipo de ortesis:

- Fractura de radio distal sin desplazamiento.
- Fractura del escafoides.
- Fractura metacarpiana sin desplazamiento.
- Fractura de cabeza de radio.
- Fractura tallo verde.
- Fractura en rodete.
- Fractura de Colles.
- Fractura de Smith.

#### 4.2.2 Factores importantes.

<span id="page-31-2"></span>Además del tipo de lesión con el que nos encontremos, se deben tener en cuenta factores como, por ejemplo:

- Edad del paciente.
- Tiempo y coste de fabricación.
- Tiempo de uso de la férula.
- Resistencia al esfuerzo.
- Actividad diaria.

#### 4.2.3 Materiales empleados en la fabricación.

<span id="page-31-3"></span>De cara a encontrar el mejor acabado y la mejor experiencia de usuario en el paciente se puede plantear el uso de diferentes materiales.

En este caso y como la fabricación del prototipo no va a tener una utilidad real, pues se trata de investigar acerca del proceso, se hará uso de PLA, pues el material del que dispone la Universidad de Almería en sus laboratorios. Sin embargo, cabe destacar que para este tipo de objetos se recomienda utilizar materiales con fibras de refuerzo para aumentar su resistencia a solicitaciones, así como materiales biocompatibles.

#### <span id="page-32-0"></span>4.3 Fase de digitalización.

#### 4.3.1 Escáner LiDAR iPad Pro.

<span id="page-32-1"></span>En primer lugar, se planteó la idea de realizar el escaneo del brazo con la tecnología LiDAR que incorporan los últimos modelos de los dispositivos inteligentes de Apple.

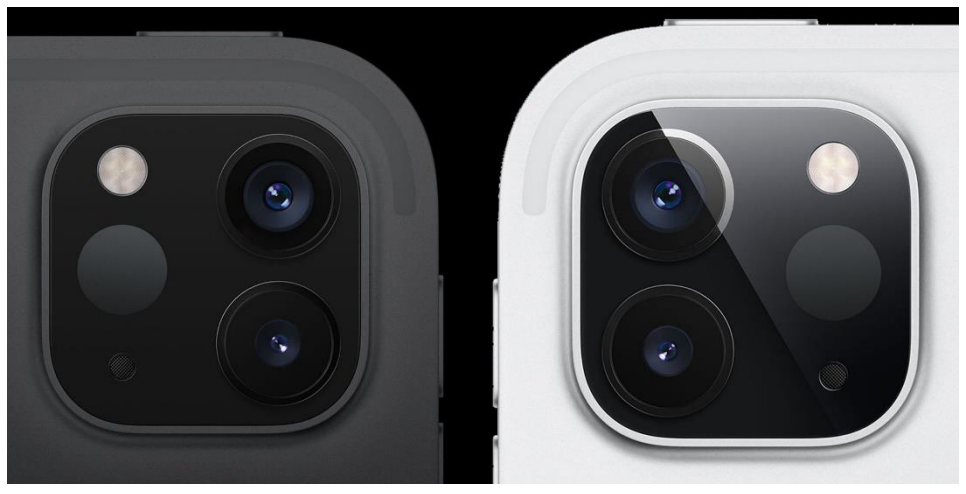

*Figura 18. Escáner LiDAR iPad pro. [\(https://www.apple.com/es/\)](https://www.apple.com/es/)*

Con la aplicación "3D Scanner App" se procedió al escaneo. Tratamos de colocarnos en un lugar con la menor información posible alrededor, despejado y bien iluminado. Sin embargo, los resultados que obtuvimos no fueron los deseados.

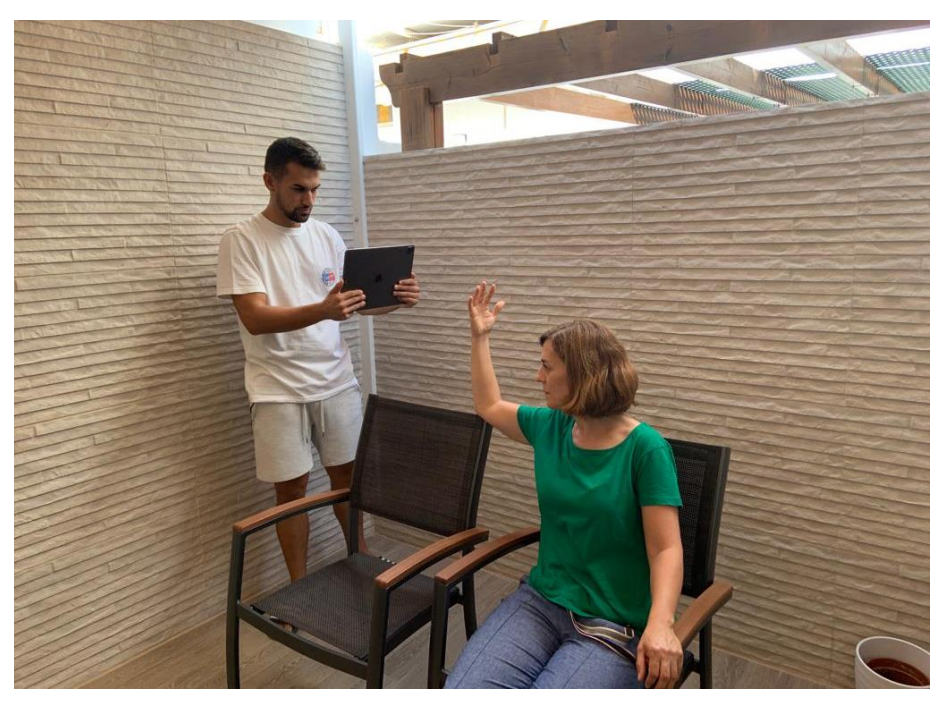

*Figura 19. Proceso de escanead del brazo apoyado (Elaboración propia)*

Como se puede observar en la Fig. 20, el nivel de detalle del brazo digitalizado es muy bajo. Pese a intentar escanear el brazo apoyado, con la idea de eliminar algunas vibraciones, aumentar el nivel de precisión en los ajustes de la aplicación y buscar una localización iluminada adecuadamente, con este escáner no fuimos capaces de obtener un resultado claro y adecuado, bien por las vibraciones del propio brazo o bien por la textura.

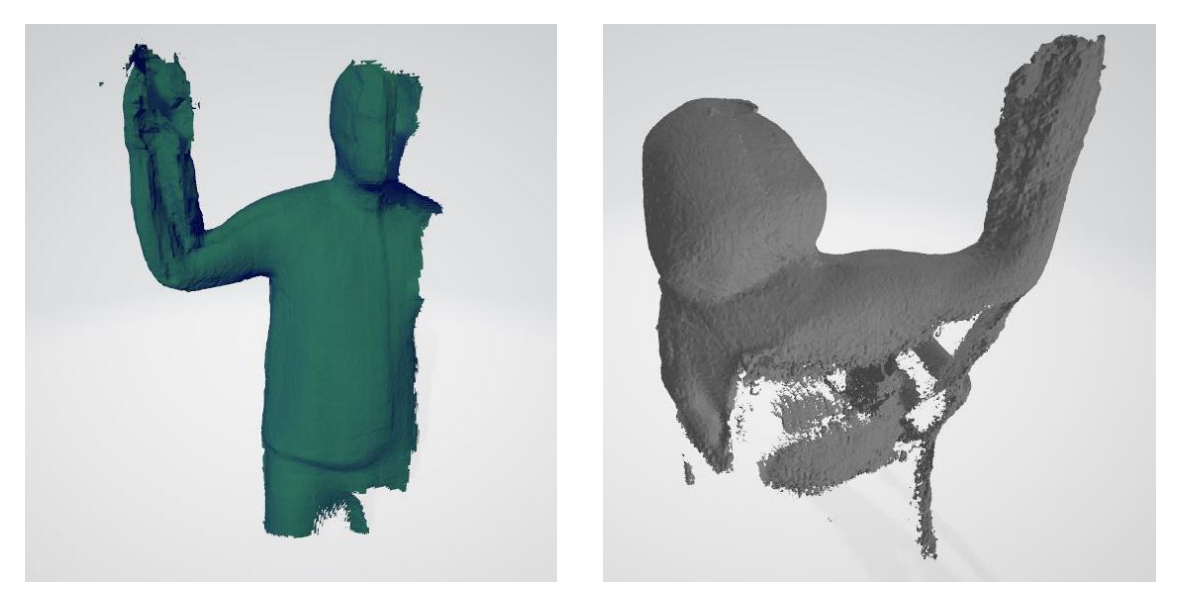

*Figura 20. Resultados tras escaneado con la aplicación 3D Scanner App de iPad Pro (Elaboración propia)*

#### 4.3.2 Fotogrametría.

<span id="page-33-0"></span>Tras el intento fallido, la alternativa que planteamos fue hacerlo con fotogrametría y la utilización de un software que nos proporcionase el modelo a partir de las fotos tomadas.

Puesto que el objetivo era realizar el proceso con un smartphone, tomamos diversas fotografías con un iPhone XR (Fig. 21).

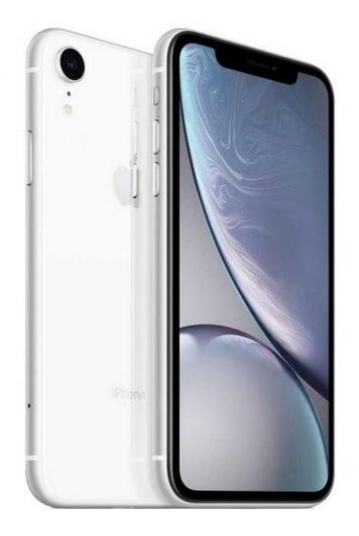

*Figura 21. iPhone XR. [\(https://www.apple.com/es/\)](https://www.apple.com/es/)*

Las características técnicas de la cámara de este dispositivo son las siguientes:

- Cámara de 12 Mpx con gran angular.
- Apertura de ƒ/1,8.
- Estabilización óptica de imagen.
- Lente de seis elementos.
- Zoom digital hasta x5.
- Flash True Tone con LED y sincronización lenta.
- Fotos panorámicas (hasta 63 Mpx).

El primer ensayo que hicimos con esta técnica fue con el brazo en posición vertical. Además, como se puede observar en la imagen de la Fig. 22, colocamos en el brazo unas marcas para poder escalar el modelo posteriormente y polvo de tiza para obtener una mejor textura.

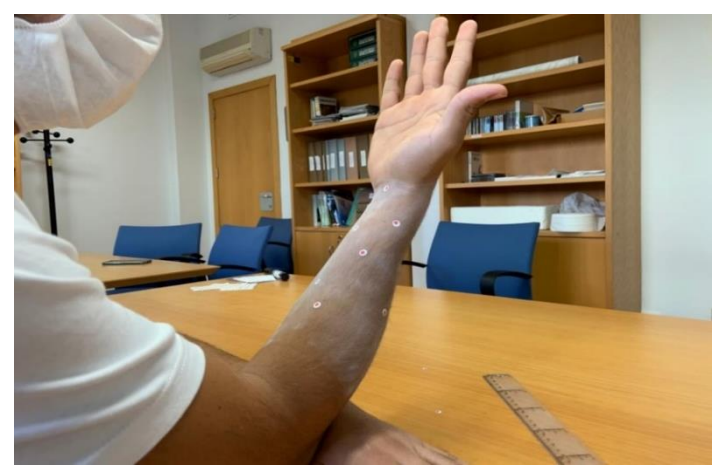

*Figura 22. Primer ensayo, brazo en vertical (Elaboración propia)*

En total se realizaron 32 fotografías desde diferentes posiciones del sensor sobre el brazo en una posición como se indica en la Fig. 23. Una vez que el software "Autodesk ReCap Photo" procesó las fotos y construyó un modelo 3D, observamos que todos los pequeños movimientos involuntarios del brazo (estamos escaneando un objeto vivo) produjeron un modelo 3D distorsionado e impreciso (Fig. 23).

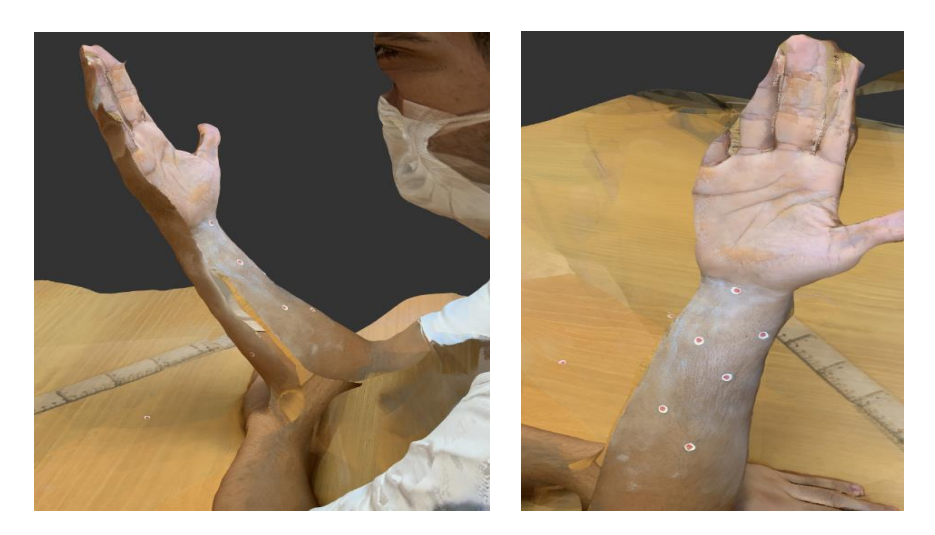

*Figura 23. Resultado del ensayo con el brazo en posición vertical. (Elaboración propia)*

Vistos los resultados obtenidos, optamos por repetir el ensayo con el brazo en posición horizontal (menos propensa a movimientos involuntarios). En este caso se realizaron 28 fotografías. Tras el procesado de las fotografías por el software "Autodesk ReCap Photo" obtuvimos un modelo 3D con menos ruido y más fiel al modelo real. Este fue el modelo que dimos por válido en esta fase.

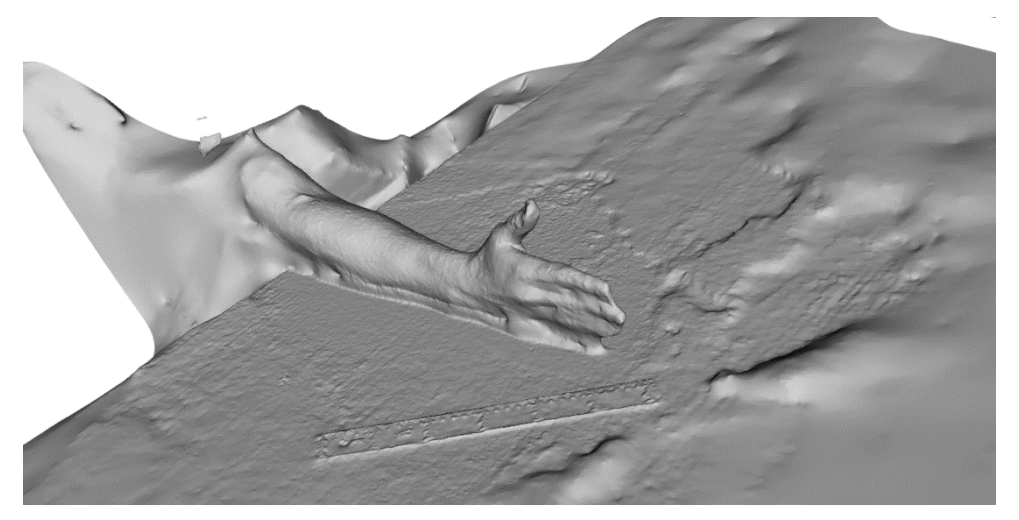

*Figura 24. Resultado del ensayo con el brazo en posición horizontal (Elaboración propia)*

Tras dar por valido el modelo obtenido, el siguiente paso fue trabajar sobre el modelo 3D para poder conformar un modelo digital de férula susceptible de ser impreso mediante técnicas de impresión 3D (modelo estereolitográfico).

## <span id="page-36-1"></span><span id="page-36-0"></span>4.4 Fase de modelado 3D. 4.4.1 Autodesk Recap Photo.

#### Escalado.

Para poder escalar el modelo y transformarlo a escala real se colocó una regla (referencia métrica) en la mesa a la hora de tomar las fotografías, de forma que la misma apareciese en el modelo digitalizado y así poder establecer la escala correcta.

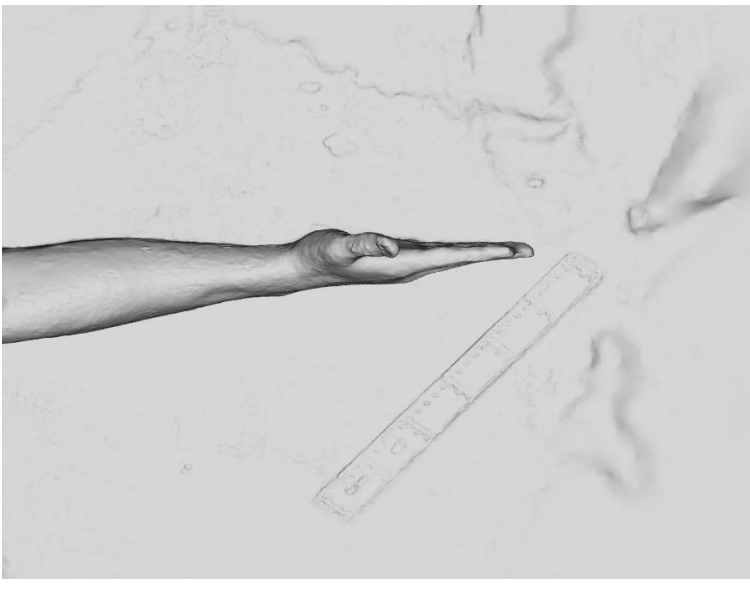

*Figura 25. Vista vertical del entorno generado en 3D (Elaboración propia)*

Con la herramienta de escalado del propio editor de "ReCap Photo" se seleccionan dos puntos sobre la regla (Fig. 26), indicando la distancia existente entre ambos. De esta forma el modelo a escala relativa pudo ser escalado a escala real (escala 1:1).

<span id="page-36-2"></span>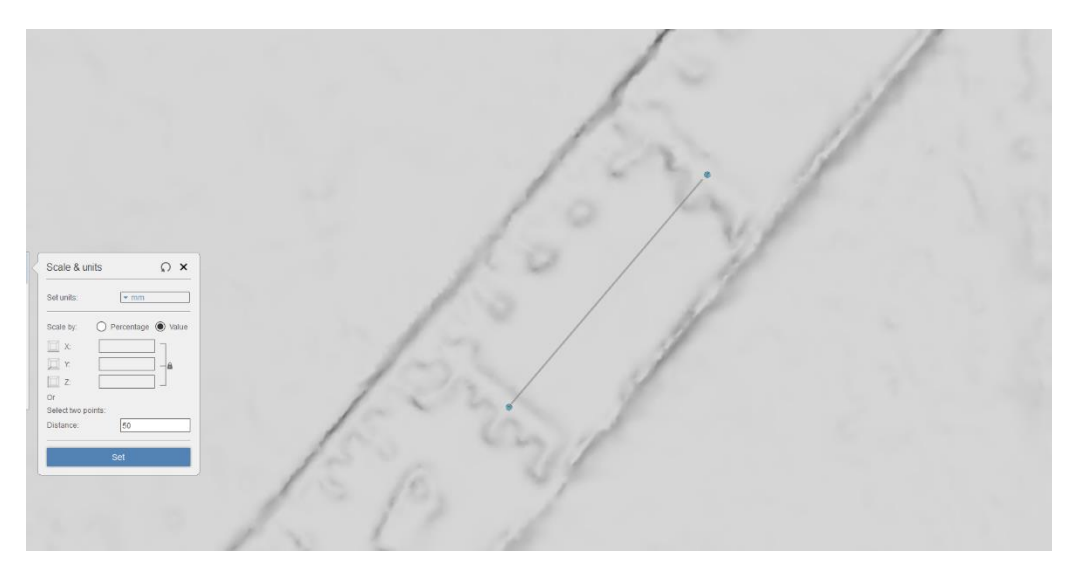

*Figura 26. Proceso de escalado (Elaboración propia)*

- Corrección y suavizado de la malla.

Como se puede observar en las Fig. 23 y 24, el software nos genera un entorno en 3D ya que las fotos también proporcionan información del *background*. En este sentido, el paso siguiente consiste en eliminar las partes que no nos interesan, quedándonos únicamente con la malla triangular de la parte del brazo que nos interesa.

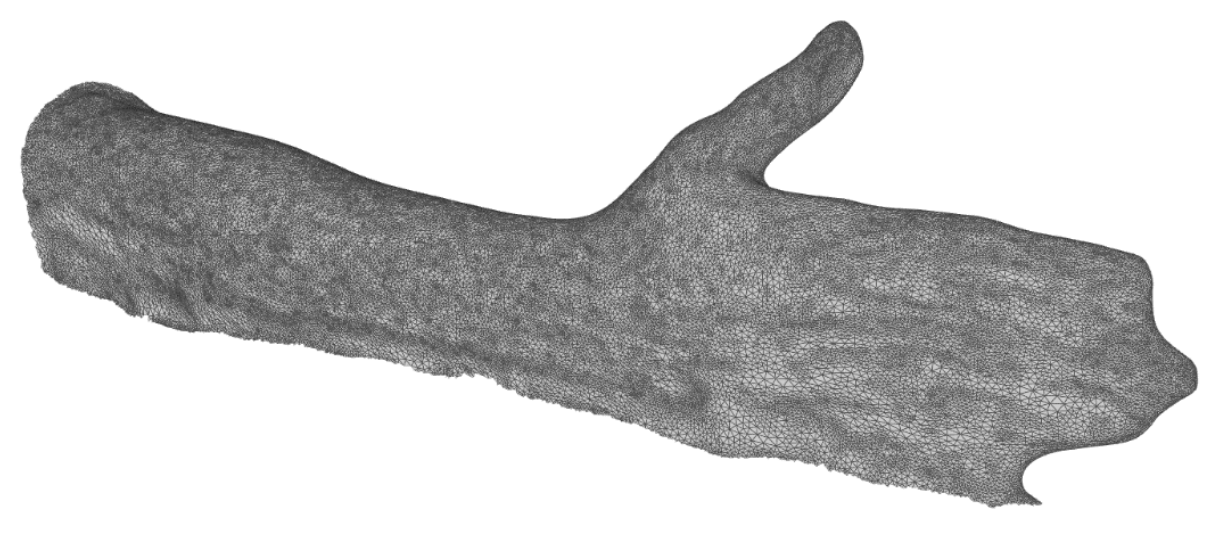

*Figura 27. Visualización de la malla recortada*

Una vez que se han eliminado las zonas que no son necesarias, empleamos la herramienta de suavizado (Fig. 28) para indicar las zonas de la malla que queremos corregir, quedando así el brazo sin irregularidades notables (Fig. 29).

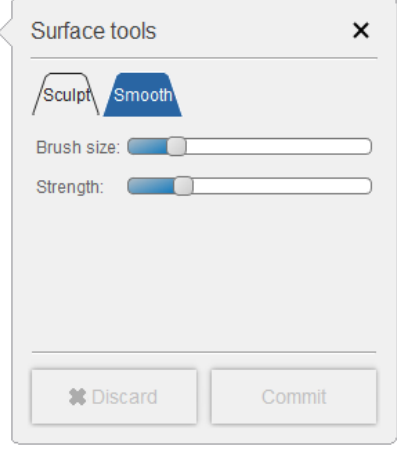

*Figura 28. Herramienta de suavizado de superficies.*

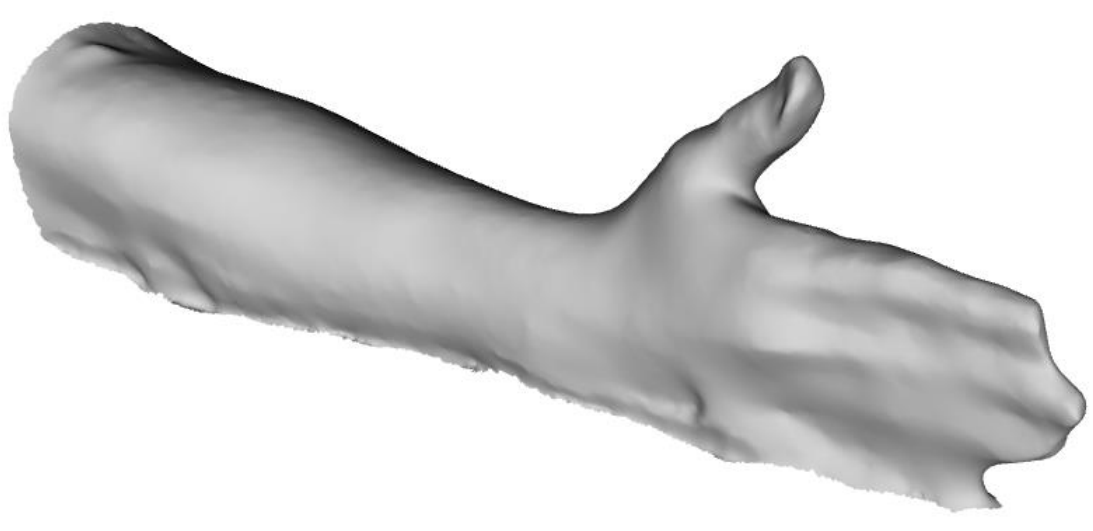

*Figura 29. Malla del brazo corregida.*

#### <span id="page-38-0"></span>4.4.2 Autodesk Fusion 360.

Una vez editada la malla en "ReCap Photo", exportamos el archivo en formato .OBJ para poder trabajar con él en "Fusion 360".

Para comenzar, debemos abrir el archivo que acabamos de exportar desde ReCap Photo (Fig. 30).

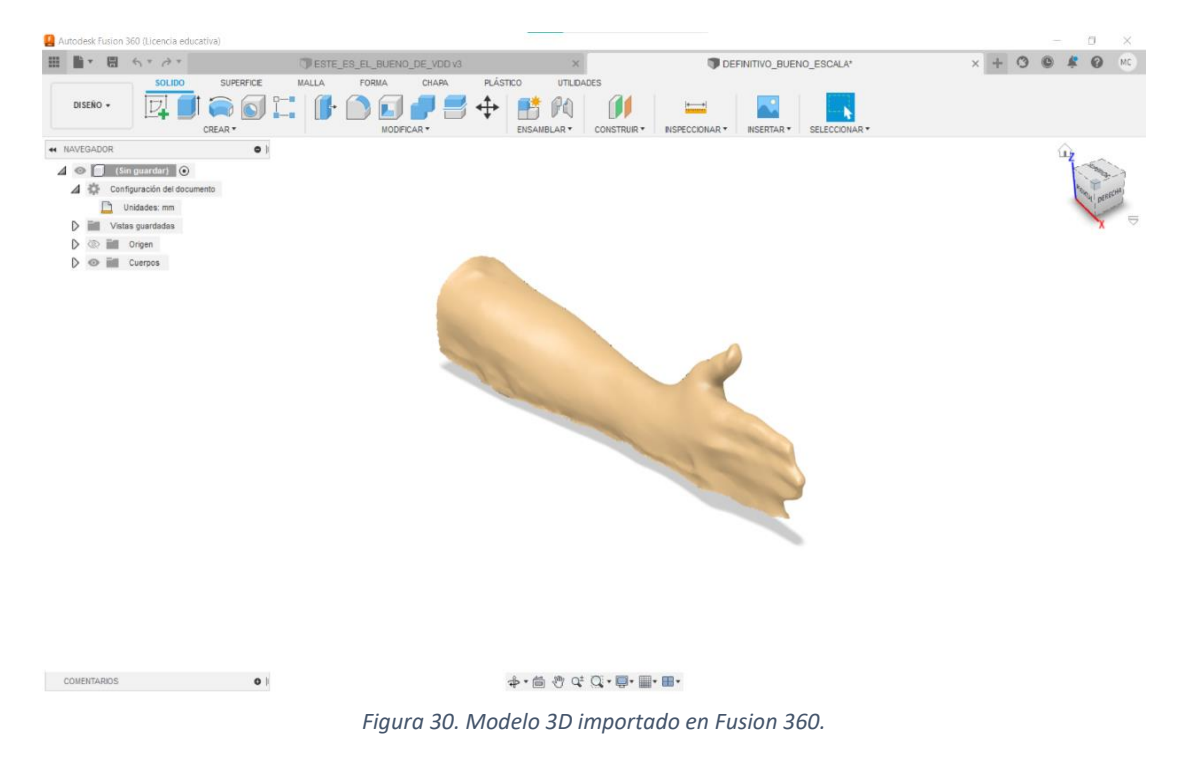

Es importante destacar que a pesar de haber escalado el modelo en ReCap Photo, las dimensiones del brazo están sobredimensionadas (Fig. 31), por lo que necesitamos aplicar un re-escalado para obtener un modelo a escala 1:1.

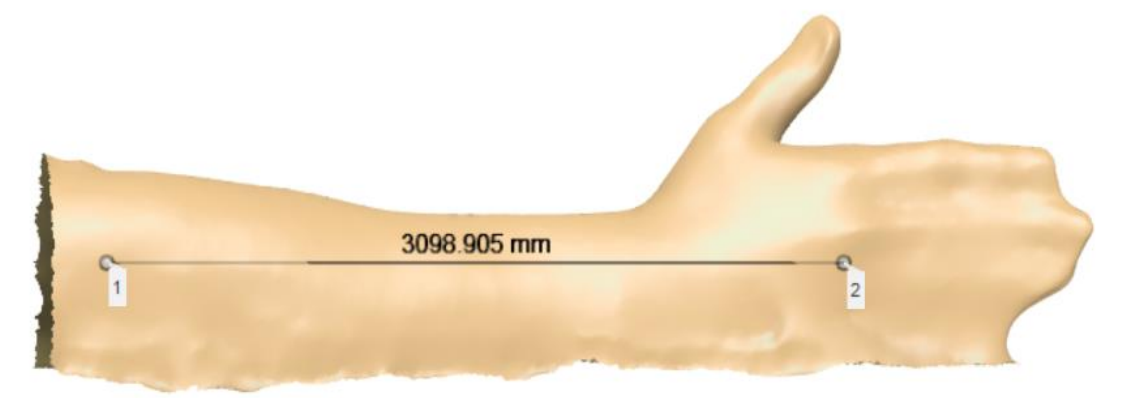

*Figura 31. Problema relativo a las dimensiones excesivas del modelo 3D.*

Para darle solución, seleccionaremos la malla y aplicaremos un factor de corrección de escala de 0,1, de forma que obtendremos el modelo 3D a escala 1:1. De esta manera las dimensiones ya sí son correctas y podemos trabajar sobre el modelo.

En el siguiente paso vamos a cortar el brazo para quedarnos con la zona que se vería afectada por la colocación de la órtesis. Nótese que la órtesis, en este caso, comprende desde los nudillos hasta la mitad de la distancia entre las articulaciones del codo y la muñeca, por lo que el resto no lo necesitamos:

Malla / Modificar / Corte de plano / Seleccionamos a partir de que plano queremos cortar / Arrastramos el plano hasta donde nos interese.

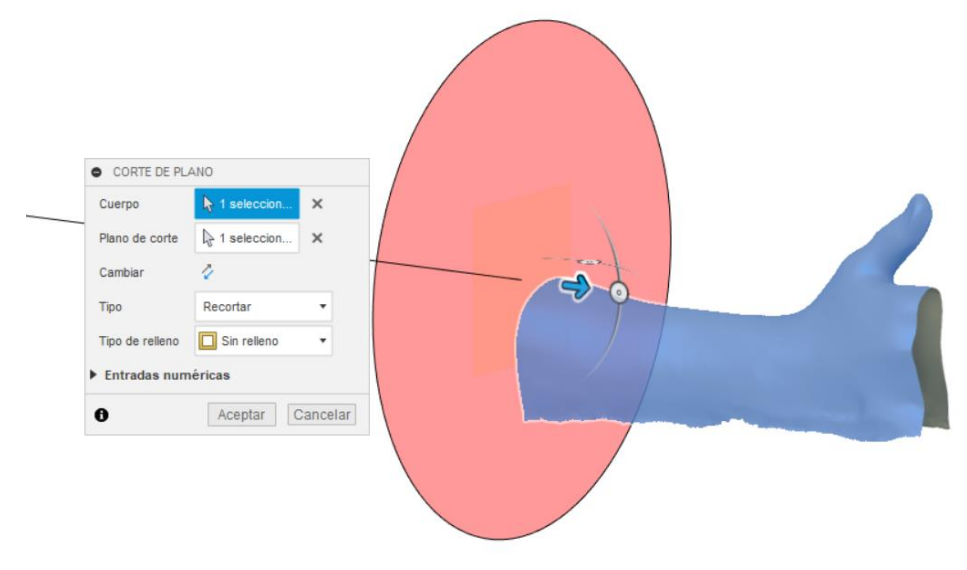

*Figura 32. Plano corte de la malla.* 

Para continuar con el diseño debemos obtener los contornos (secciones transversales) que van a generar el modelo sólido CAD de la férula. Para ello empleamos la siguiente operación:

- Malla / Crear / Crear boceto de sección de malla.

Repetimos esta operación tantas veces como haga falta para obtener los contornos suficientes para generar la superficie (Fig. 33).

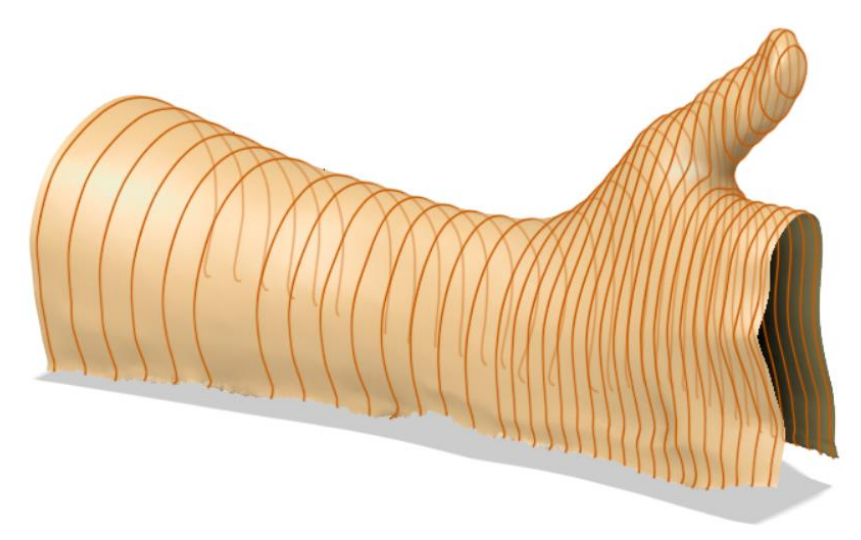

*Figura 33. Contornos de sección.*

A continuación, vamos a ir boceto por boceto seleccionando la parte de ellos que nos interesa. De esta forma entramos a editar el boceto y lo seleccionamos con la siguiente herramienta:

- Editar boceto / Crear / Ajustar curvas a la sección de malla.

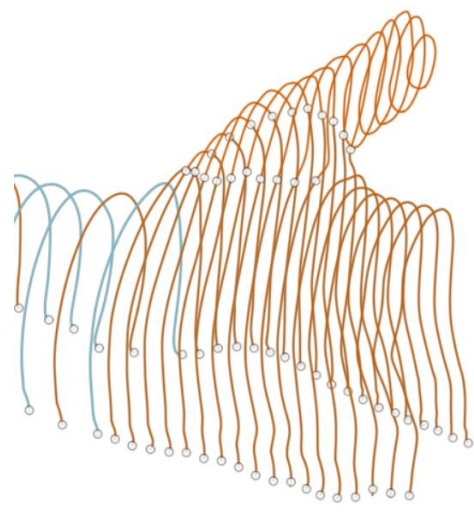

*Figura 34. Selección de las curvas de la mano.*

Seleccionaremos uno a uno la parte con la que nos queremos quedar de cada contorno y, además, como la zona del pulgar debe ir hueca, seleccionaremos dos curvas por contorno.

Es en el siguiente paso donde se procede a generar las superficies CAD. En primer lugar, se genera una superficie solevada B-Rep (*Boundary Representation*) que une todos los contornos o secciones transversales realizados en el paso anterior. En nuestro caso generaremos 4 B-Reps para poder trabajar sin fallos, ya que el software nos muestra un mensaje de error si intentamos recubrir el modelo completo con una sola superficie B-Rep. Para este propósito empleamos la siguiente operación:

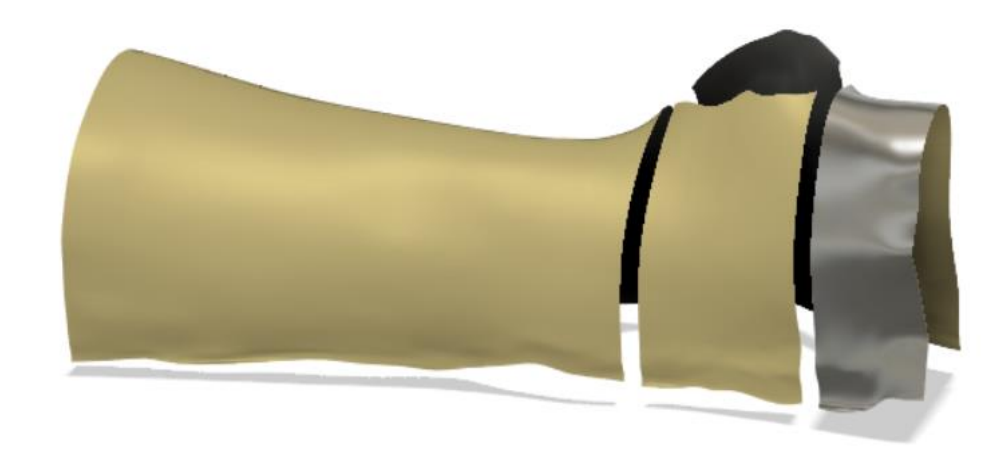

Superficie / Crear / Solevación / Selección de las curvas de interés.

*Figura 35. Generación de superficies B-Rep.* 

En este momento las superficies generadas no se expresan como trozos (*patches*) de superficies de forma libre (modelo CAD) sino como modelo de fronteras B-Rep. Para pasar a un modelo CAD susceptible de ser impreso mediante tecnología de impresión 3D, necesitamos crear múltiples superficies de forma libre (T-Splines) mediante la siguiente operación:

- Forma / Utilidades / Convertir / Cara de B-Rep en T-Spline / Selección de la superficie.

Indicar que Fusion 360 emplea un modelo de superficies de forma libre del tipo NURBs muy específico que se denomina T-spline. Una superficie T-spline es un tipo de superficie definida por una red de puntos de control donde se permite que una fila de puntos de control termine sin atravesar toda la superficie. La red de control en una fila terminada se parece a la letra "T", de ahí su denominación. El modelado de superficies con T-splines puede reducir la cantidad de puntos de control en comparación con las superficies [NURBS](https://hmong.es/wiki/Non-uniform_rational_B-spline) clásicas y hacer que las piezas se fusionen más fácilmente.

Siguiendo con el procedimiento, una vez seleccionada la superficie, hay que indicar el número de *patches* de T-spline (resolución) en el que se desea representar la superficie B-Rep, tanto longitudinal como transversalmente. En este caso, hemos establecido que se dividirá en 20 (Fig. 36).

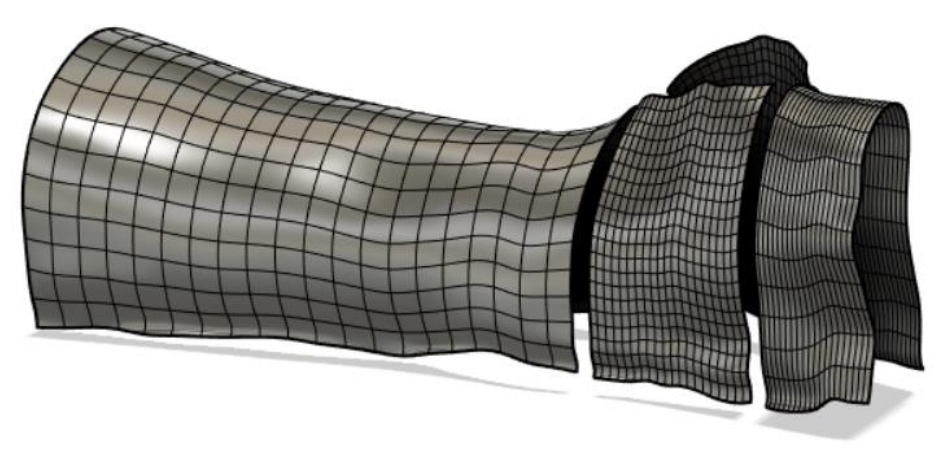

*Figura 36. Generación de malla en las superficies.*

Para continuar con el proceso, debemos coser con la función "Fusionar arista" las diferentes superficies que tenemos.

- Forma / Modificar / Fusionar arista / Seleccionamos las aristas que nos interesan.

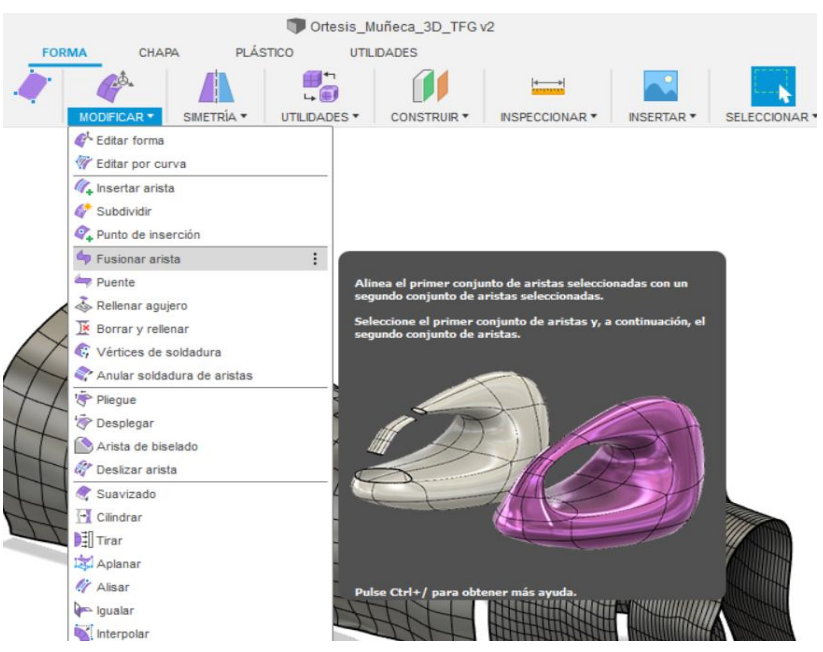

*Figura 37. Operación fusionar aristas.* 

Como nos interesa que exista un agujero para dejar el dedo pulgar liberado, solo seleccionaremos las aristas que nos permiten cerrar la férula sin juntar la parte superior que nos taparía el hueco. Primero seleccionamos el grupo de aristas de una parte y posteriormente el otro (Fig. 38).

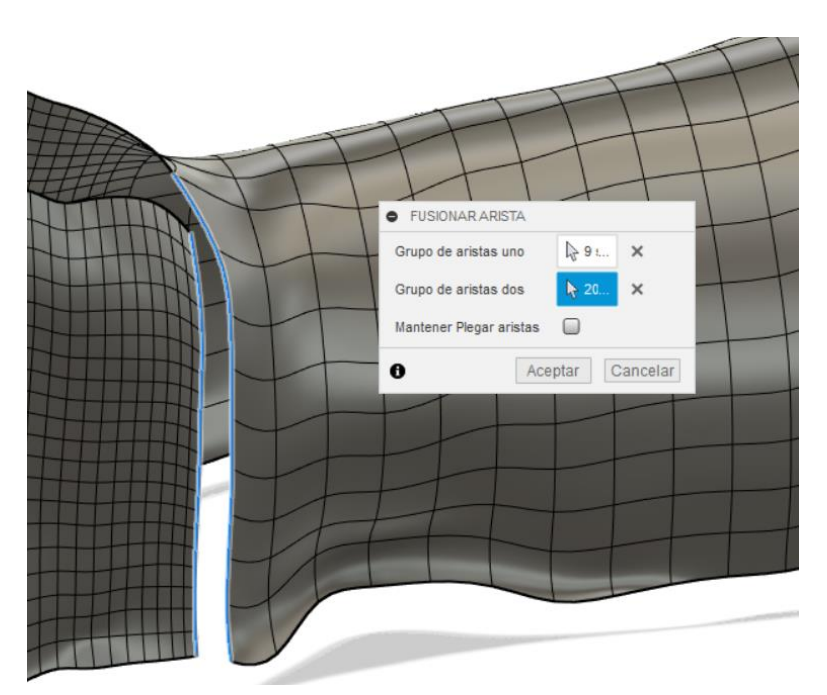

*Figura 38. Detalle de la unión de superficies.* 

Tras realizar esta operación, el resultado que obtenemos es el siguiente:

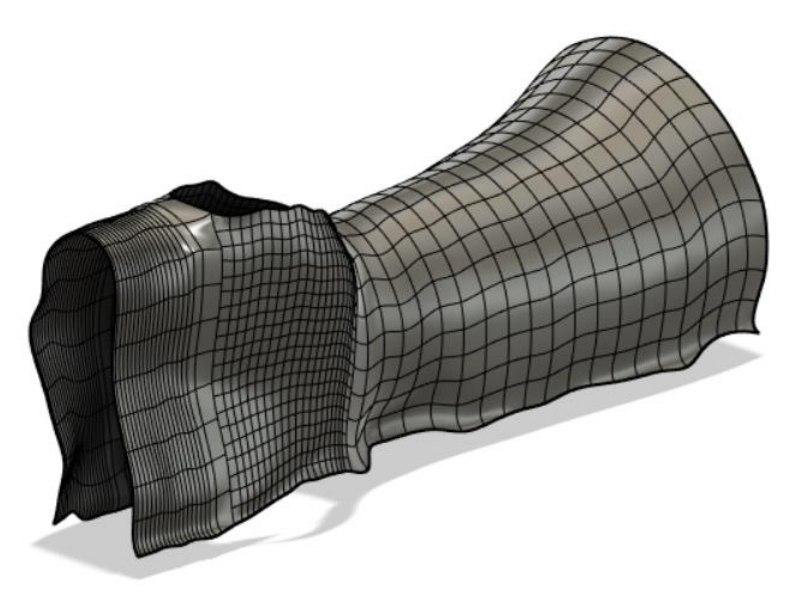

*Figura 39. Modelo cerrado del mallado.*

Una vez unidas las superficies del modelo, debemos dotarlas de espesor, procedimiento que realizaremos en dos pasos. En primer lugar, se dará un espesor sin relleno de 2 mm para que así la férula tenga una pequeña holgura respecto al brazo de forma que se

pueda colocar una capa de espuma o fieltro que otorgue mayor comodidad. En segundo lugar, se dará un espesor de 4,5 mm para el ancho del prototipo (Fig. 40).

Para dotar de espesor emplea la operación siguiente:

Forma / Engrosar / Selección de la superficie / Introducir valor de espesor deseado.

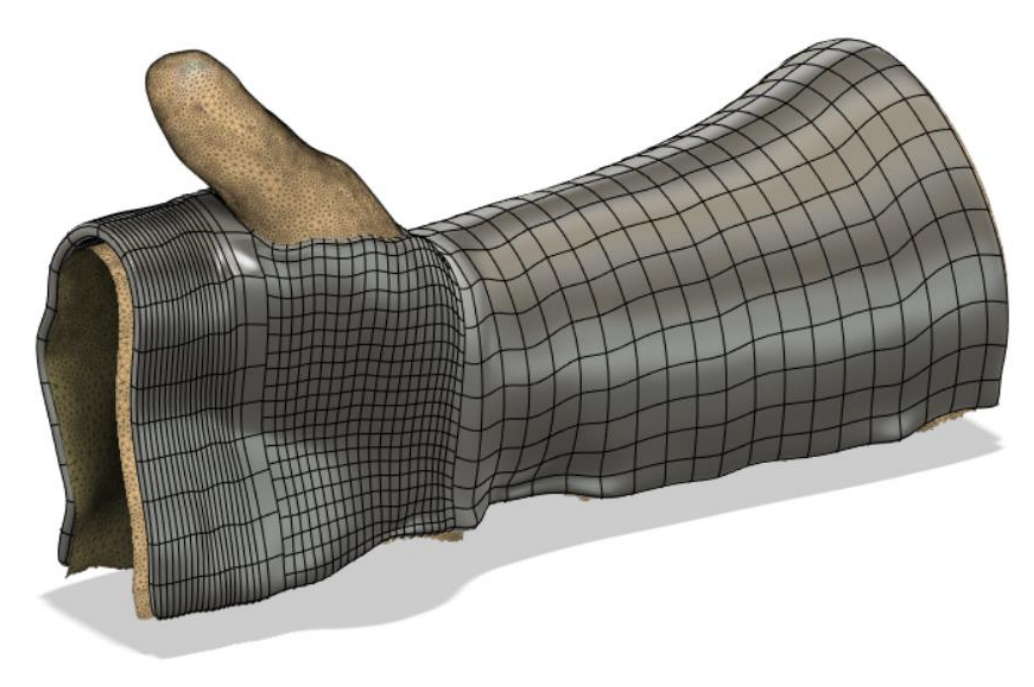

*Figura 40. Superficie con espesor.*

A continuación, será necesario convertir esta superficie mallada y con espesor en un sólido, tal y como se puede observar en la siguiente figura (Fig. 42). Téngase en cuenta que la operación de engrosar nos genera un espesor de desfase, pero sin relleno (Fig. 41).

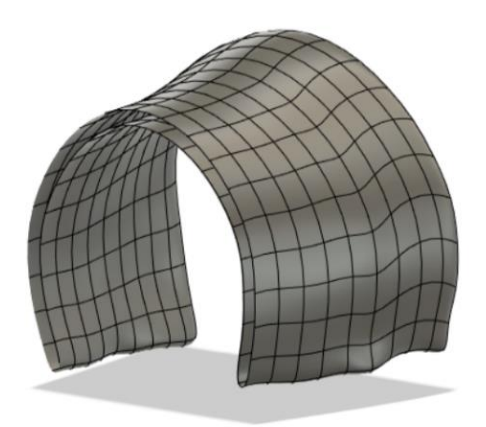

*Figura 41. Malla hueca. (Elaboración propia)*

Para este propósito la instrucción que debemos llevar a cabo es la siguiente:

- Forma / Utilidades / Convertir / T-Splines en B-Rep / Selección de la malla.

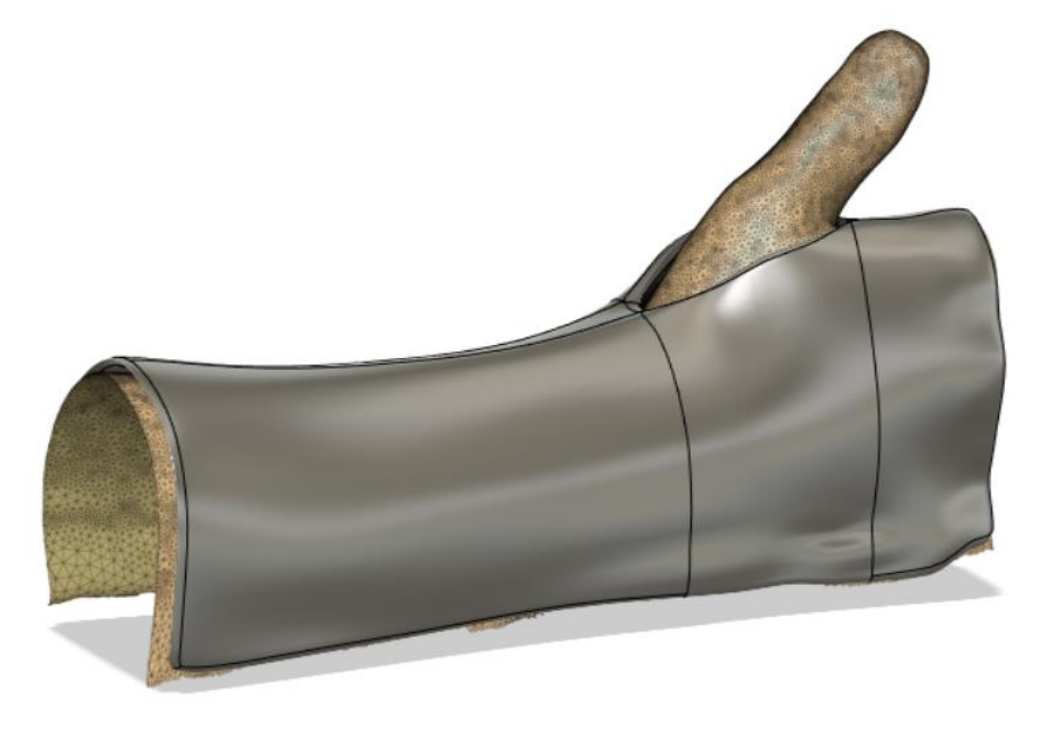

#### *Figura 42. Modelo sólido.*

En este punto, el modelo 3D de la férula ya estaría listo para poder imprimirse. Sin embargo, se procedió a un refino del modelo consistente en eliminar algunos tramos de parte sólida para obtener un diseño más estético y ligero. También realizaremos unos agujeros que nos permitan colocar unas tiras de velcro para poder ajustar mejor la órtesis al brazo. Las operaciones necesarias para esto son:

- 1. Crear un plano muy cercano a la superficie donde queremos extruir en corte los agujeros (Fig. 43):
- Sólido / Construir / Plano de desfase / Colocamos el plano lo más cerca posible a la férula.

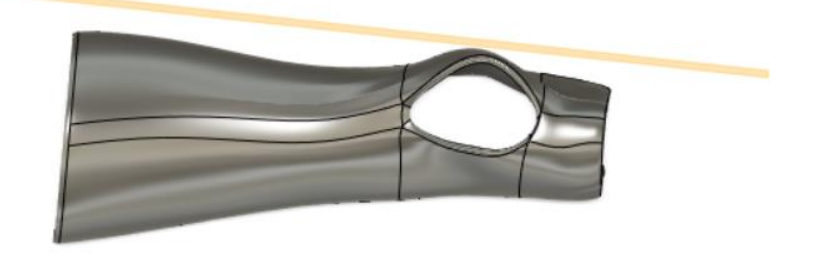

*Figura 43. Plano de desfase.*

- 2. Dibujamos los croquis de la geometría a extruir (hexágonos) en el plano de desfase y procedemos a aplicar la operación de extrusión:
- Crear boceto en plano de desfase / Dibujamos la geometría que nos interesa / Sólido / Extruir / Operación / Cortar.

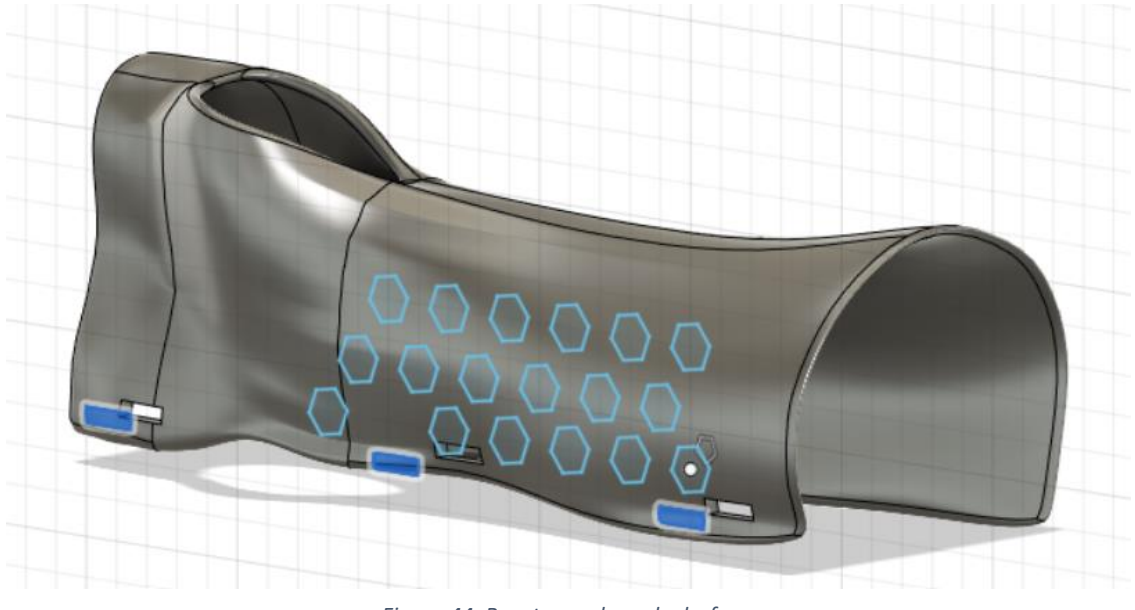

*Figura 44. Boceto en plano de desfase.* 

En la Fig. 44, se puede observar que se han dispuesto 3 huecos rectangulares para colocar unas tiras de velcro para poder apretar y ajustar mejor la férula al brazo.

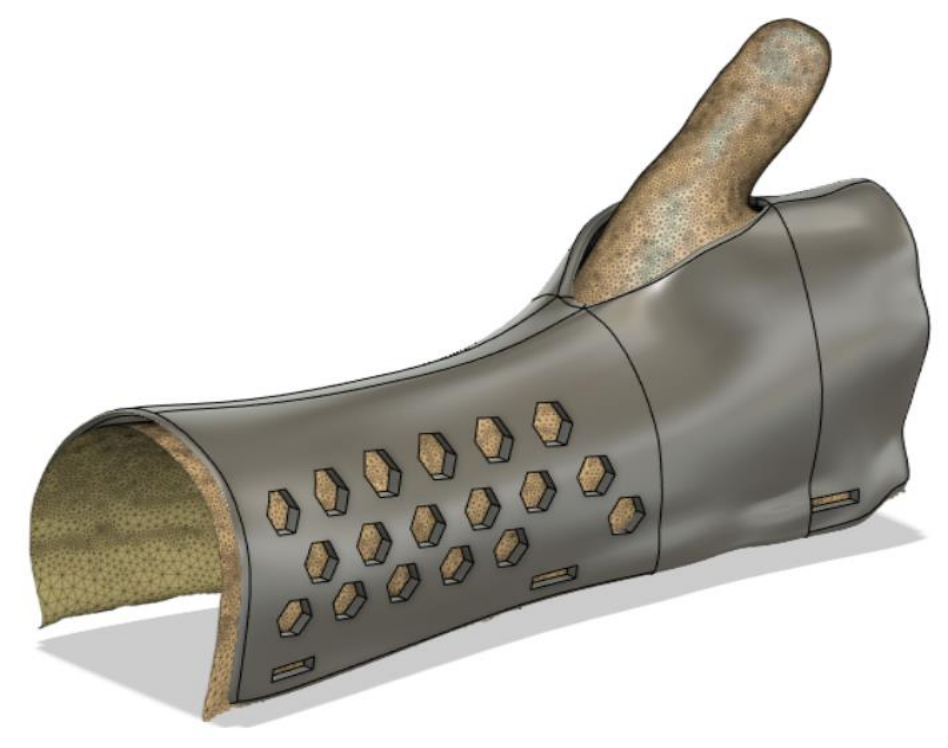

*Figura 45. Diseño final terminado.* 

#### <span id="page-47-0"></span>4.5 Fase de impresión 3D.

#### 4.5.1 Consideraciones importantes en el proceso de impresión.

<span id="page-47-1"></span>A continuación, se describirán algunos factores importantes que influyen en la impresión 3D.

- Grosor mínimo de pared.

El mínimo espesor de pared posible estará formado por al menos dos tiras de filamento.

- Calidad superficial y orientación.

La disposición en la base de impresión desempeña un papel importante, determinando la calidad, resistencia y acabado superficial del modelo.

Se debe intentar que la base de apoyo sea la zona más plana de la pieza para evitar un uso excesivo de material de soporte. También es recomendable que, si es posible, la dirección principal de la impresión sea el eje Z, pues la superficie impresa tendrá mejor calidad.

Soportes.

Esta técnica no puede extruir material sin un soporte previo, por lo que siempre debemos tener material de respaldo. En otras palabras, cada capa deberá ir apoyada en la anterior o de lo contrario se precipitará sobre la cama de impresión antes de que se enfríe y endurezca. Las capas que no están en contacto con capas subyacentes o con la base de impresión se denominan voladizos y no pueden ser impresas sin material de respaldo.

Mínimo ángulo de impresión.

La regla de los 45° significa que un modelo con una zona por debajo de 45° necesita el uso de soportes (Fig. 46).

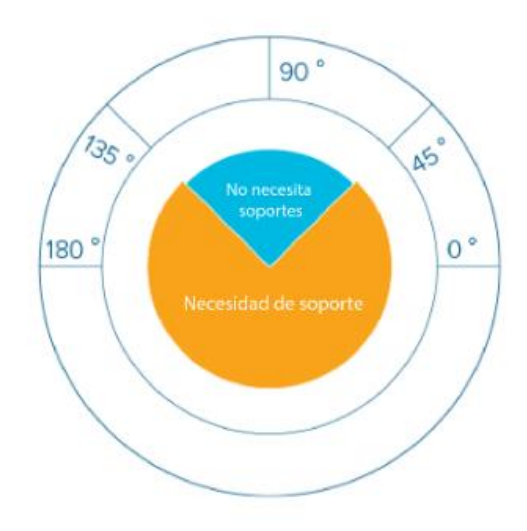

*Figura 46. Regla de los 45°. (https://soportetrimaker.zendesk.com/hc/es/articles/210295488-Aspectos-de-dise%C3%B1o)*

#### <span id="page-48-0"></span>4.5.2 Software "PrusaSlicer".

Una vez terminada la férula debemos exportar el modelo en formato .STL para poder pasar a la impresión del prototipo. Para ello se procedió a la exportación de este formato desde "Fusion 360" empleando el siguiente comando:

- Archivo / Exportar / Seleccionamos formato .STL / Seleccionamos ubicación para el archivo.

En el software "PrusaSlicer" importamos el archivo procedente del software de modelado y lo disponemos en la base de impresión como más nos interese. En este caso nos interesa colocar el modelo haciendo que su mayor magnitud se alinee con el eje vertical Z (ver Fig. 47).

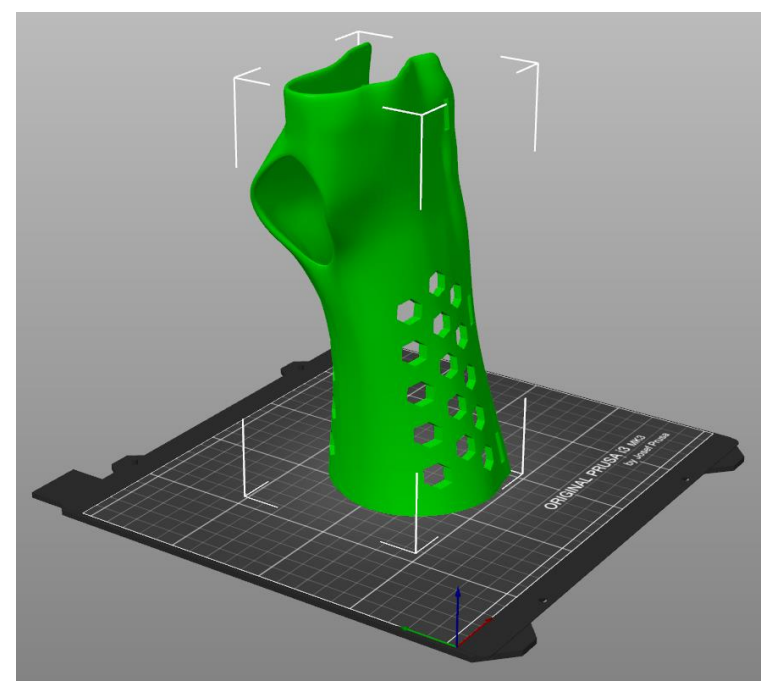

*Figura 47. Importación modelo en slicer. (Elaboración propia)*

El siguiente paso para continuar con el proceso de impresión consiste en establecer la cantidad de relleno que queremos que tenga nuestra pieza, así como los soportes. Para estas dos operaciones en el menú de la derecha, seleccionamos:

- Soportes / En todos los sitios.
- Relleno / El valor que deseamos.

En este caso, se ha establecido que la pieza tendrá un relleno de un 25%, pues de esta manera cumple con las solicitaciones básicas que puede tener un brazo en reposo.

Una vez seleccionamos estos parámetros, le damos a previsualizar y nos muestra cómo queda la pieza con los soportes incluidos.

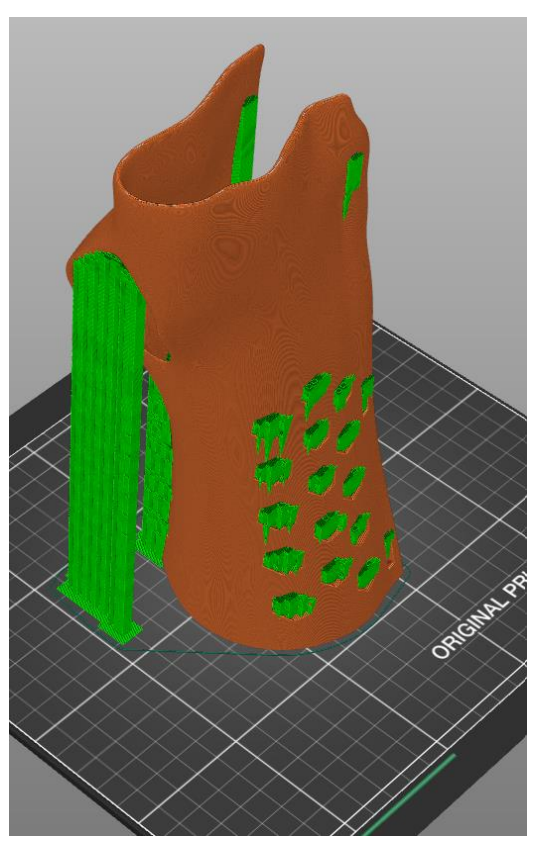

*Figura 48. Férula con soportes de impresión.*

A continuación, indicamos algunos de los parámetros de impresión seleccionados:

- Altura de la capa: 0.15 mm
- Altura de la primera capa: 0.2 mm
- Velocidad de perímetros: 45mm/s
- Velocidad de relleno: 80 mm/s
- Velocidad de material de soporte: 50 mm/s

El software también nos proporciona información de la impresión, en este caso se necesitarán 147,10 gramos de filamento que equivalen a 49,32 metros.

Para proceder a imprimir el modelo, estando en el modo "previsualización", exportamos el código G y lo introducimos en la impresora.

#### <span id="page-50-0"></span>5 Resultados.

Para el proceso de impresión, ha sido necesario realizar dos intentos. En primer lugar, se planteó la disposición del modelo en la base de impresión de manera horizontal (Fig. 49).

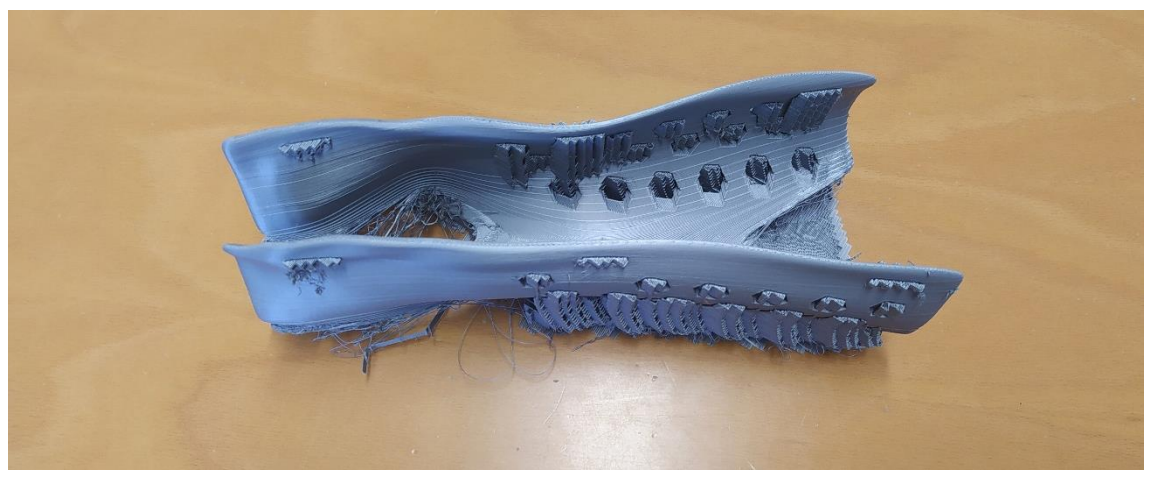

*Figura 49. Impresión de la férula en disposición horizontal.*

El resultado obtenido no fue el deseado. Al comienzo de la impresión se produjo un desplazamiento de las capas haciendo que el resto de la impresión fuese erroneo (Fig. 50).

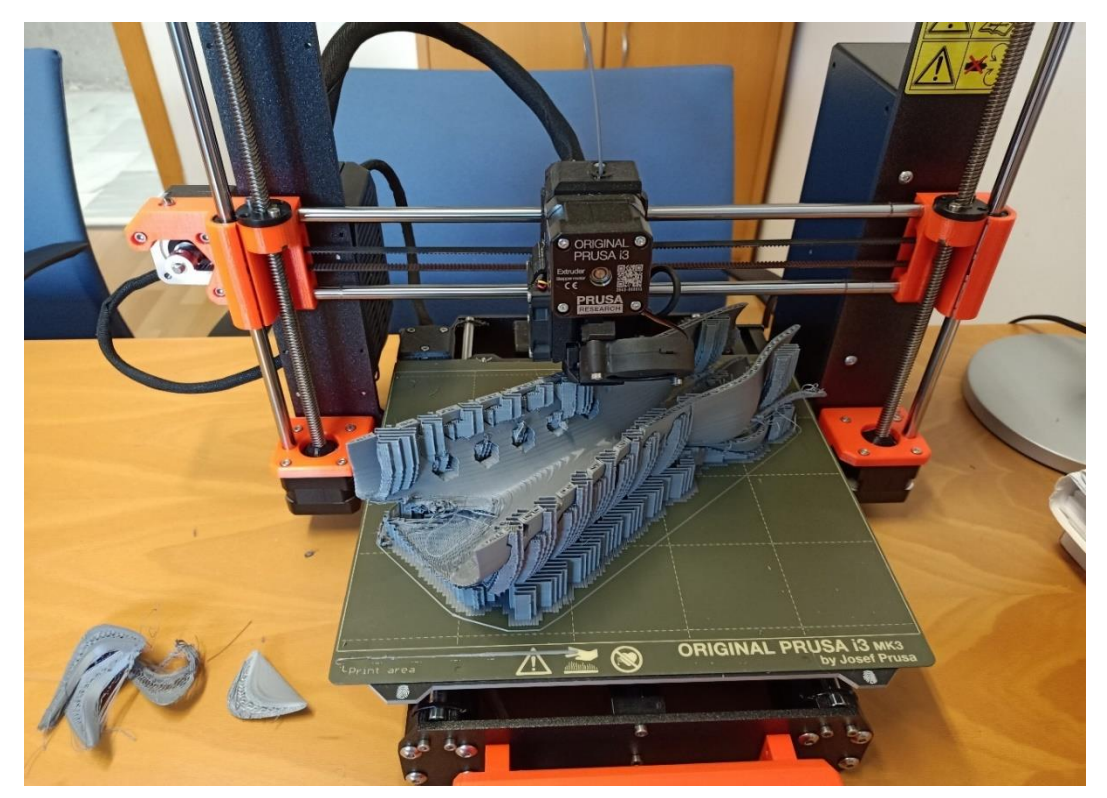

*Figura 50. Error al comienzo de la impresión.*

Para corregir el error se propuso cambiar la disposición de horizontal a vertical. Con esta modificación el objetivo era reducir el numero de soportes, disminuyendo así la posibilidad de fallo y la cantidad de material necesario.

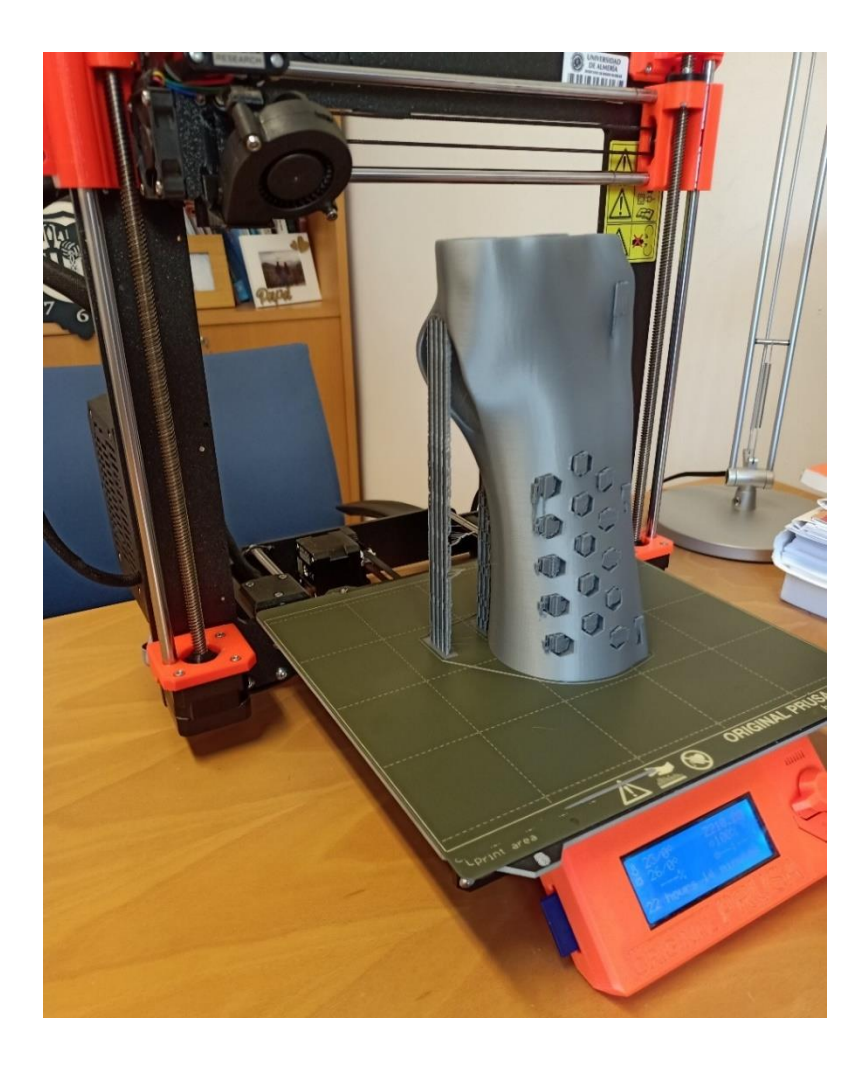

*Figura 51. Impresión disposición vertical (Elaboración propia)*

De esta forma no hubo ningún fallo en el desarrollo de la impresión, que se demoró 23 horas y 16 minutos. El resultado fue el esperado, ajustándose completamente al modelo diseñado en "Fusión 360".

Observando y evaluando los resultados obtenidos, se puede afirmar que la precisión del método de digitalización, modelado e impresión fue la adecuada. En efecto, la férula, junto con las cinchas incorporadas para el cierre, se adapta perfectamente al brazo (Fig. 52). Además, y en cuanto a la calidad superficial del modelo, no hay ningún detalle significativo que señalar. Las pequeñas imperfecciones producidas al retirar los soportes se solucionaron de forma sencilla con el uso de unos alicates y una lija.

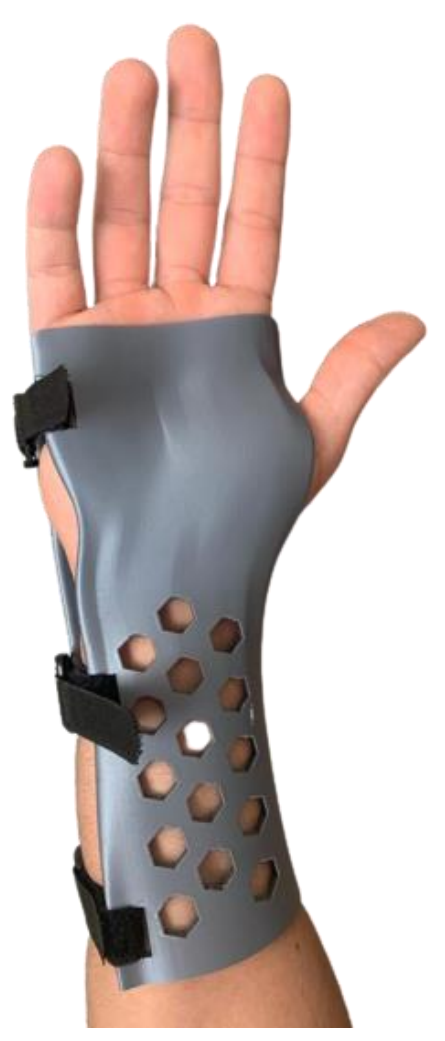

*Figura 52. Resultado final.* 

#### <span id="page-53-0"></span>6 Conclusiones.

El test realizado en este trabajo relativo al desarrollo y fabricación de férulas, u órtesis en general, completamente personalizadas, más livianas, higiénicas, y por consiguiente más cómodas, a través del uso de métodos de digitalización, modelado e impresión 3D, ha dado muy buenos resultados, mostrándose como una tecnología con un elevado potencial.

Por otra parte, se ha comprobado que se pueden obtener unos resultados muy satisfactorios sin disponer de medios muy sofisticados ni incurrir en costes elevados de fabricación.

Respecto al uso de la fotogrametría por medio de un *Smartphone*, podemos concluir que los resultados obtenidos son muy satisfactorios, pues la calidad métrica del modelo 3D capturado permitió un muy buen ajuste de la férula al brazo.

Es importante destacar la cantidad de geometrías con las que nos permite trabajar la impresión 3D FDM gracias a su gran versatilidad, aunque es importante tener presente los aspectos geométricos del diseño del modelo STL para una correcta impresión en 3D. La orientación de la pieza determinará el acabado superficial y la resistencia mecánica, mientras que la conocida regla de los 45° nos permitirá reducir el número de soportes necesarios.

Asimismo, y con base en el ejemplo desarrollado en este trabajo, podemos asegurar que el software de Autodesk Fusion 360 permite trabajar y modelar superficies complejas obtenidas a partir de fotogrametría, haciendo que el diseño para la fabricación de este tipo de férulas sea sencillo de abordar para cualquier persona con un cierto entrenamiento. Este aspecto es muy importante para la implantación de este tipo de tecnologías en hospitales y centros médicos en general. Téngase en cuenta que el tiempo necesario para la captura, modelado 3D y fabricación (impresión 3D) pudo alcanzar, en nuestro caso, unas 27 h, aunque la inmensa mayoría de ellas, unas 24 horas, fueron invertidas en la impresión 3D (proceso desasistido). Por ello consideramos que, dadas las numerosas ventajas que aporta esta tecnología con respecto al uso de férulas tradicionales, y como futura línea de trabajo, se podría introducir esta técnica en los procedimientos de rehabilitación de la sanidad pública. En efecto, con una formación específica y adecuada, el personal sanitario podría fabricar con facilidad órtesis personalizadas para cada paciente.

A nivel personal, y a juzgar por los resultados obtenidos, la experiencia, y conocimientos adquiridos en el campo de la digitalización e impresión 3D, pienso que esta tecnología está abriendo paso a numerosos avances en el sector sanitario, suponiendo una línea de investigación e innovación que debe explorarse e integrarse en nuestro sistema sanitario.

Uno de los puntos débiles del desarrollo actual de órtesis, o incluso de prótesis, ha sido su falta de personalización. La accesibilidad a este tipo de tecnologías digitales es cada vez mayor, consiguiendo resultados tan válidos como los tradicionales y por un coste razonablemente bajo. Además, tenemos la posibilidad de realizar cambios y nuevas férulas si el paciente sufre cambios físicos a lo largo de su rehabilitación, brindando así un abanico aún más grande de posibilidades.

Por todas las razones comentadas, podemos concluir que se han cumplido los objetivos de este trabajo de final de grado.

#### <span id="page-55-0"></span>7 Bibliografía.

- Kunze, K. N., Fabricant, P. D., Marx, R. G., & Nwachukwu, B. U. (2021). Perspectives on the Impact of the COVID-19 Pandemic on the Sports Medicine Surgeon: Implications for Current and Future Care. In *Clinics in Sports Medicine* (Vol. 40, Issue 1, pp. 213–220). W.B. Saunders.<https://doi.org/10.1016/j.csm.2020.08.014>
- Pérez-Rodrigo, C., Citores, M. G., Bárbara, G. H., Ruiz-Litago, F., Sáenz, L. C., Arija, V., López-Sobaler, A. M., de Victoria, E. M., Ortega, R. M., Partearroyo, T., Quiles-Izquierdo, J., Ribas-Barba, L., Rodríguez-Martín, A., Castell, G. S., Tur, J. A., Varela-Moreiras, G., Serra-Majem, L., & Aranceta-Bartrina, J. (2021). Patterns of change in dietary habits and physical activity during lockdown in spain due to the covid-19 pandemic. *Nutrients*, *13*(2).<https://doi.org/10.3390/nu13020300>
- *BCN3D*. (8 de Feb de 2021). Obtenido de [https://www.bcn3d.com/es/material-para](https://www.bcn3d.com/es/material-para-impresora-3d-fdm/)[impresora-3d-fdm/](https://www.bcn3d.com/es/material-para-impresora-3d-fdm/) (Visitada 04/05/2022)

Danielle, C. (2021). *MSD MANUAL*. Obtenido de [https://www.msdmanuals.com/es/hogar/traumatismos-y](https://www.msdmanuals.com/es/hogar/traumatismos-y-envenenamientos/fracturas/fracturas-de-la-clav%C3%ADcula)[envenenamientos/fracturas/fracturas-de-la-clav%C3%ADcula](https://www.msdmanuals.com/es/hogar/traumatismos-y-envenenamientos/fracturas/fracturas-de-la-clav%C3%ADcula) (Visitada 10/05/2022)

- *Dynapro3D*. (2020). Obtenido de<https://dynapro3d.com/funciona-escaner-3d/> (Visitada 20/05/2022)
- E3D+Vet. (2017). *E3D+Vet.* Obtenido de [https://www.e3dplusvet.eu/wp](https://www.e3dplusvet.eu/wp-content/docs/O1A1-ES-RES.pdf)[content/docs/O1A1-ES-RES.pdf](https://www.e3dplusvet.eu/wp-content/docs/O1A1-ES-RES.pdf)
- Engineering, F. (2020). *Formacad*. Obtenido de [https://formacad.es/historia-del-cad-y](https://formacad.es/historia-del-cad-y-sus-origenes/)[sus-origenes/](https://formacad.es/historia-del-cad-y-sus-origenes/) (Visitada 23/05/2022)
- Giraldo, O. C. (2004). *eFisioterapia.net*. Obtenido de <https://www.efisioterapia.net/articulos/fracturas-miembro-superior-antebrazo> (Visitada 03/06/2022)
- Hale, L., Linley, E., & Kalaskar, D. (2020). A digital workfow for design and fabrication of bespoke orthoses using 3D scanning and 3D printing. *Nature.com*. <https://doi.org/10.1038/s41598-020-63937-1>
- Kivolya, N. (5 de Febrero de 2020). *Artec3D*. Obtenido de <https://www.artec3d.com/es/learning-center/3d-scanning-technology> (Visitada 19/05/2022)
- Lasalvia, P. B. (2014). *Unitia Secot.* Obtenido de [https://unitia.secot.es/web/manual\\_residente/CAPITULO%20109.pdf](https://unitia.secot.es/web/manual_residente/CAPITULO%20109.pdf)
- Lerma Garcia, J. L., & Biosca, J. M. (2008). *UPV.* Obtenido de [http://jllerma.webs.upv.es/pdfs/Leonardo\\_Tutorial\\_Final\\_vers5\\_SPANISH.pdf](http://jllerma.webs.upv.es/pdfs/Leonardo_Tutorial_Final_vers5_SPANISH.pdf)
- Nebulabs. (Mayo de 2020). *NebulaGroup*. Obtenido de [https://nebulargroup.com/knowledgebase/usos-de-la-fotogrametria-en-la](https://nebulargroup.com/knowledgebase/usos-de-la-fotogrametria-en-la-impresion-3d/)[impresion-3d/](https://nebulargroup.com/knowledgebase/usos-de-la-fotogrametria-en-la-impresion-3d/) (Visitada 08/05/2022)
- Torres, J. (2013). *Universidad de Granada.* Obtenido de <https://lsi2.ugr.es/~cad/teoria/Tema1/RESUMENTEMA1.PDF>
- Trimaker. (2016). *Trimaker Cosmos*. Obtenido de [https://soporte](https://soporte-trimaker.zendesk.com/hc/es/articles/210295488-Aspectos-de-dise%C3%B1o)[trimaker.zendesk.com/hc/es/articles/210295488-Aspectos-de-dise%C3%B1o](https://soporte-trimaker.zendesk.com/hc/es/articles/210295488-Aspectos-de-dise%C3%B1o) (Visitada 04/06/2022)
- UNNE. (2011). *UNIVERSIDAD NACIONAL DEL NORDESTE.* Obtenido de [http://ing.unne.edu.ar/dep/goeciencias/fotointer/pub/teoria2011/parte01/fot](http://ing.unne.edu.ar/dep/goeciencias/fotointer/pub/teoria2011/parte01/fotom.pdf) [om.pdf](http://ing.unne.edu.ar/dep/goeciencias/fotointer/pub/teoria2011/parte01/fotom.pdf)
- Villar Alarcon, M. A. (Noviembre de 2016). *Comunidad IEBS*. Obtenido de [https://comunidad.iebschool.com/impresoras3d/2016/11/02/la-impresion-3d](https://comunidad.iebschool.com/impresoras3d/2016/11/02/la-impresion-3d-que-es-y-sus-tecnicas-de-impresion/)[que-es-y-sus-tecnicas-de-impresion/](https://comunidad.iebschool.com/impresoras3d/2016/11/02/la-impresion-3d-que-es-y-sus-tecnicas-de-impresion/) (Visitada 04/06/2022)

VIU. (s.f.). *Universidad Internacional de Valencia*. Obtenido de [https://www.universidadviu.com/es/actualidad/nuestros-expertos/fabricacion-aditiva](https://www.universidadviu.com/es/actualidad/nuestros-expertos/fabricacion-aditiva-que-es-proceso-y-usos)[que-es-proceso-y-usos](https://www.universidadviu.com/es/actualidad/nuestros-expertos/fabricacion-aditiva-que-es-proceso-y-usos) (Visitada 22/05/2022)

Zahera, M. (2012). *Fundación Cotec.* Obtenido de [http://dspace.aeipro.com/xmlui/bitstream/handle/123456789/1283/CIIP12\\_2088\\_209](http://dspace.aeipro.com/xmlui/bitstream/handle/123456789/1283/CIIP12_2088_2098.pdf) [8.pdf](http://dspace.aeipro.com/xmlui/bitstream/handle/123456789/1283/CIIP12_2088_2098.pdf) (Visitada 22/05/2022)

## Universidad de Almería | Mario Carreño Puertas Resumen/Abstract

En este proyecto de fin de grado se investiga la posibilidad de realizar una férula de inmovilización de miembro superior (órtesis) empleando herramientas digitales como la fotogrametría de bajo coste, software de diseño 3D e impresión 3D.

A partir de fotografías realizadas con una cámara de bajo coste incluida en un smartphone se ha reconstruido geométricamente la superficie de un miembro superior para la obtención de un modelo 3D de férula que, posteriormente, sirvió como archivo digital de referencia para su fabricación mediante impresión 3D. En esta memoria se detalla el desarrollo de la metodología aplicada y se comentan las diversas dificultades encontradas, así como las múltiples posibilidades que nos ofrece la combinación de estas tecnologías en aplicaciones para el desarrollo y fabricación de órtesis o incluso prótesis a medida.

**Palabras clave:** Órtesis, Férula, Impresión 3D, Diseño Asistido por Ordenador, Fusion 360, Recap Photo, Autodesk, Fotogrametría de objeto cercano, Escaneado 3D.

This end-of-degree project investigates the possibility of making an upper limb immobilization splint (orthosis) using digital tools such as low-cost photogrammetry, 3D design software and 3D printing.

From photographs taken with a low-cost camera included in a smartphone, the surface of an upper limb has been geometrically reconstructed to obtain a 3D model of the splint, which later served as a digital reference file for its manufacture by 3D printing. This work details the development of the applied methodology and comments on the various difficulties encountered, as well as the many possibilities offered by the combination of these technologies in applications for the development and manufacture of orthoses or even custom-made prostheses.

**Keywords**: Orthosis, Splint, 3D Printer, Computer Aided Design, Fusion 360, Recap Photo, Autodesk, Close-Range Photogrammetry, 3D Scanning.

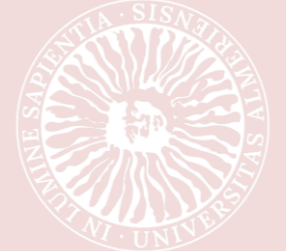

 $\overline{\phantom{a}}$ 

GRADO EN INGENIERÍA MECÁNICA, 2021/2022